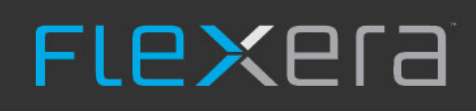

## **Release Notes**

FlexNet Manager Suite 2019 R1

August 2019, Version 1.10

 $\boldsymbol{\delta}^{\mathrm{e}}$ 

## **Contents**

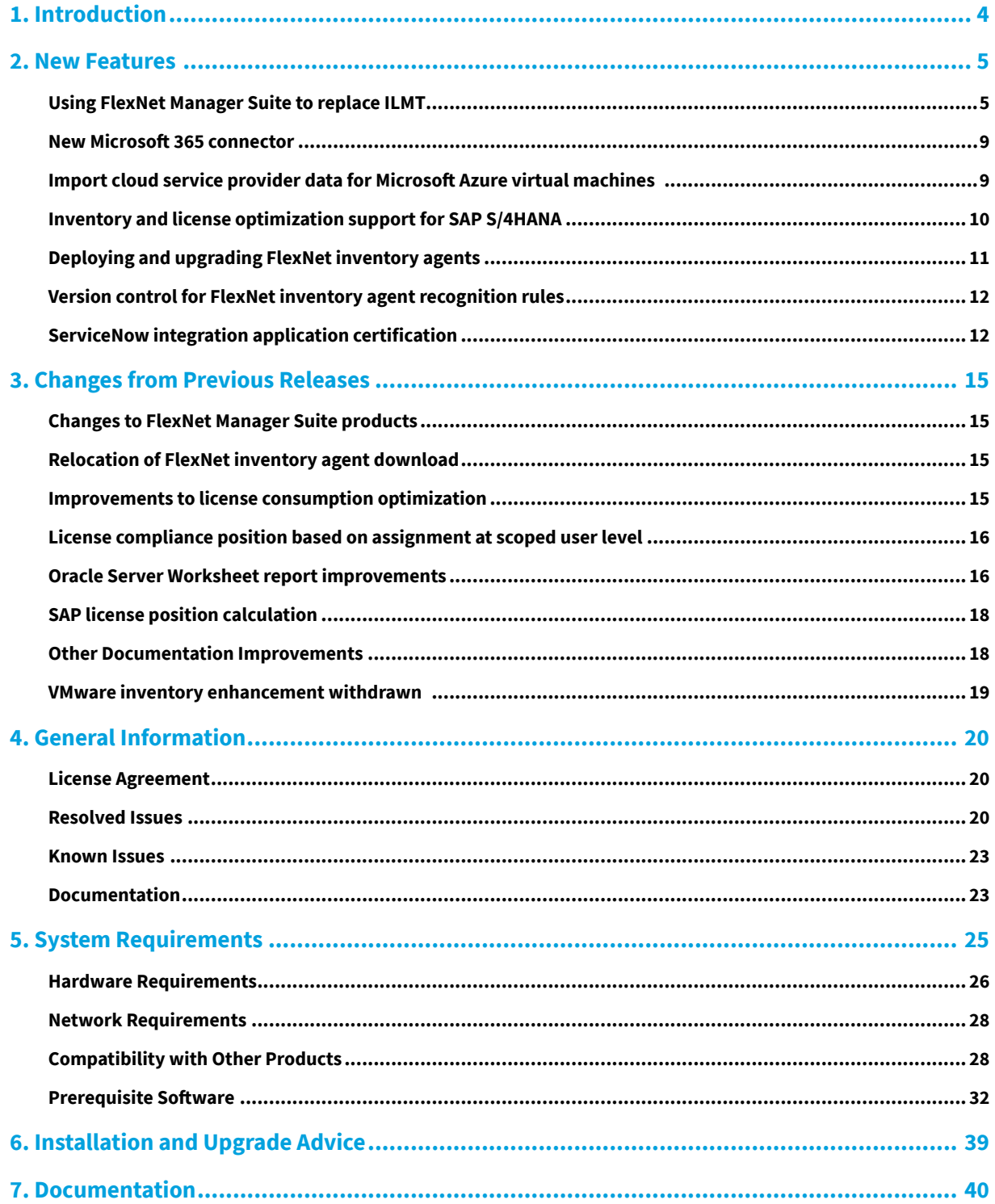

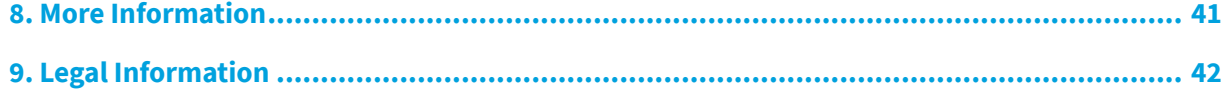

## **Introduction**

<span id="page-3-0"></span>FlexNet Manager Suite provides software asset, hardware asset, and contract management for enterprises across over 17,000 publishers and more than 275,000 applications. It reports detailed information for installed software, application usage, purchases, and reconciles these to provide a license position.

It inventories virtual environments and Oracle databases, imports inventory from Microsoft System Center Configuration Manager (SCCM) and other inventory tools through configurable adapters, and seamlessly integrates with Enterprise Resource Planning (ERP), Human Resources (HR), Active Directory (AD), and Purchase Order (PO) systems. With its built-in library of more than 1,380,000 Stock Keeping Unit numbers (SKUs), for automated reconciliation of purchases with inventory, and support for the latest license models, FlexNet Manager Suite is used by enterprises to gain control of their software estate and optimize their software spend.

This document contains information about FlexNet Manager Suite, covering:

- **•** FlexNet Manager for Clients
- **•** FlexNet Manager for Datacenters
- **•** FlexNet Manager for SAP Applications
- **•** Service Life Data Pack.

The following products in the suite have their own separate release notes:

- **•** FlexNet Manager for Engineering Applications
- **•** Workflow Manager.

#### **Updates**

For the latest publication of these Release Notes, you can click on your chosen language from these links:

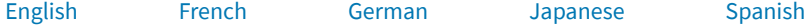

## **New Features**

## <span id="page-4-1"></span><span id="page-4-0"></span>**Using FlexNet Manager Suite to replace ILMT**

This release of FlexNet Manager Suite brings sweeping improvements in IBM PVU license management, for those who have a license variation from IBM allowing you to use FlexNet Manager Suite for sub-capacity license calculations *in place of* ILMT (or other IBM tools) — we'll call this "PVU mode". (If you are not in this group, and either not using IBM PVU licenses at all, or using them but relying on results imported from ILMT, you are unaffected by these changes, and may skip the remainder of this topic.)

If you are in the group running FlexNet Manager Suite in PVU mode, be aware that the upgrade to 2019 R1 brings significant changes:

- **1.** In the brief hours between the upgrade and your next full compliance calculation (or license reconciliation), the results for IBM PVU licenses (including their compliance status) are *not to be used*. The change-over from old calculations to the new, nightly reassessment (described below) is only completed with that next reconciliation.
- **2.** If you have created custom business adapters for importing data with the Business Importer, and any adapters reference the PeakConsumed property of IBM PVU licenses, each affected business adapter needs redevelopment before it can run again. That property is no longer available, because of changes in peak calculation (see below).
- **3.** For correct consumption calculations, you will need to register your enterprise group *locations* within the three mandatory IBM regions, and make sure that each device consuming PVU points is 'owned' by the appropriate location.
	- *Tip: "Correct consumption" here means consumption shown within the three mandatory IBM regions. Meantime, until you complete these preparations, remaining unassigned consumption is shown in a fourth "Unknown region", for which peak consumption calculations are also run and the results included in any reports you archive for IBM. So while your results have not gone backwards, you have the opportunity to improve the structure and detail of your reports archived for any future audit.*
- **4.** It's also valuable now to have a *single* IBM PVU license per product (or bundle), as below. This may mean some work to merge licenses if, for example, you have previously created separate licenses for each region (although these continue to function until you are ready to make improvements). Finally, IBM PVU license property sheets now look different.

In summary, here are the main changes for PVU mode. These notes will help you understand why the impacts are so far reaching:

- **•** There is now built-in support for the three IBM-defined regions where peak consumption must be separately calculated (the Americas, Europe/Africa, and Asia Pacific). The existing location type of enterprise group can now be mapped to one of the IBM regions, and as always, locations may be used to mark the **Ownership** of each inventory device that runs software licensed under IBM PVU. Thereafter, devices contribute only to the separately-calculated peak consumption for their allotted region. Reports also include a separate result for any devices consuming from the license that are not yet linked to an IBM region.
- **•** You can now set the cadence of your reporting to IBM (for example, once every 90 days from July 1st), and FlexNet Manager Suite automatically rolls over the reporting period to match your reporting cycle. Of course, the reworked IBM PVU License Consumption Report also allows adjusting the reporting period as required, such as for reporting on prior period(s). There's even a separate 'ignore before' setting for those switching to FlexNet inventory in the middle of a reporting period, so that you can use your ILMT reporting up to your switch-over date, and FlexNet results from that day forward. (You must use one or the other, and cannot combine both tools.)
- **•** Gone is the old method of recording a peak value as a simple high-water mark (and with it, the old manual override of the peak result). Also gone are the separate IBM PVU reconciliations every 30 minutes to update that high-water mark. Hardware and virtualization changes are still discovered on the 30-minute schedule required by IBM, and saved in inventory. From this release, each overnight full compliance calculation completely reworks the regional peak values for the period, with recent changes *applied retroactively* throughout the reporting period. This means that you can make appropriate corrections, and the entire reporting period is reworked as though all your settings had always been correct. Retroactive changes can include (among other things):
	- **◦** Assigning a device to the correct location, so that it is linked to the right IBM region; or linking locations to the appropriate IBM region, which may affect many inventory devices (child locations inherit the region setting of their parent, but you can override any region value as required)
	- **◦** Correcting hardware inventory for a device (for example, overriding the number of cores reported)
	- **◦** Overriding the current consumption for an inventory device, using the **Consumption** tab of the license properties (and it would be good to track why with a note on the license!)
	- **◦** Adding the FlexNet inventory agent to a device, which makes it eligible for sub-capacity calculations in FlexNet Manager Suite *throughout* the period (although, of course, it only starts accumulating history from the start of FlexNet inventory, any previous full capacity values are ignored throughout the period)
	- **◦** Recording an exemption for a device used only for testing and the like, either by exempting the device role or exempting the device directly on the **Consumption** tab of the license properties
	- **◦** Allocating a license to a particular inventory device
	- **◦** Any changes to the license use rights, points tables, or other relevant settings
	- **◦** Any changes to the number of distinct products linked to a license (for example, changing from a single product license to a multi-product license, reflecting a software bundle).

The retrospective calculations also rely on all-new historical data saved from FlexNet inventory for PVU-related devices. This historical data covers hardware and software changes reported by the locally-installed FlexNet inventory agent. You can set how long historical data is retained, with the default being a rolling 180 days (typically two quarterly reporting cycles) – and of course, you should also be archiving your PVU consumption reports for the

minimum two years that IBM requires. If you are using a cloud-based implementation in one of the Flexera-hosted instances, historical details of your PVU-related devices and installed software have been logged for you since the previous release, around October 1, 2018. For on-premises implementations, the same history tracking started immediately after you upgraded to release 2018 R2; or, if you skipped that release, it starts after you upgrade to 2019 R1.

- **•** With the need for historical data in compliance calculations comes the need to preserve historical records of decommissioned inventory devices. A new Archived status means the device acts in FlexNet Manager Suite as if it has been deleted, playing no further part in other license management; but its historical records remain available for retrospective PVU calculations covering the time before it was archived. There's also a new **Archived inventory** view where you can review all these devices. There are three ways for a device to be archived:
	- **◦** If, in PVU mode, a device that already has historical data disappears from all inventory sources, the normal automatic data cleanup now archives that device, rather than deleting it.
	- **◦** Similarly, if you delete an inventory connection that is the last source of imported inventory for a set of devices, then all those devices that are linked to asset records go into the Awaiting inventory state; ordinary devices that are neither linked to asset records nor linked to IBM PVU licenses are deleted; but those special, non-asset devices linked to IBM PVU licenses are Archived.
	- **◦** An operator can select the device in any listing of either *discovered* devices or *inventory* devices, and click **Delete**. Ordinary devices are deleted; but those with historical PVU data are instead archived.

Once archived, a device is automatically deleted after its archive date is outside your data retention period (default: 180 days), because at that stage its historical data no longer impacts peak consumption calculations. This prevents old and irrelevant data from cluttering up your database.

- **•** To display all the regional results, the **Compliance** tab for IBM PVU licenses takes on a flexible new appearance tailored to your situation:
	- **◦** If you are *not* using FlexNet inventory for sub-capacity calculations, it looks pretty much like any other license compliance summary.
	- **◦** Once FlexNet Manager Suite has completed a full license reconciliation while in PVU mode, it shows the three regional consumption peaks, and the independent dates when these occurred.
	- **◦** If you have devices not yet assigned to any IBM regions, a separate sub-capacity result is shown for that set, both as a default report and as a kind of error bar against the regional results (since that extra number of consumed but unassigned points really belongs somewhere within the IBM regions).
	- **◦** If you also have inventory devices on the license that are *ineligible* for sub-capacity calculations (typically because they do not have the FlexNet inventory agent installed), additional *full* capacity results are also displayed for the three regions, with another line item possible for unassigned full-capacity devices (if any).
	- **◦** Finally, the total of all available rows is shown as the estimated exposure for PVU points consumed. As always, the same tab also shows the worldwide total of recorded purchases of license entitlements, together with the net surplus or deficit.
	- **◦** For comparison purposes, the *current* consumption (as at the most recent reconciliation) is also shown summarized for each region/group, so that line-by-line you can compare the current figure against the peak. (You can check current consumption from each device attached to this license in the **Consumption** tab.)

*Tip: Both sub-capacity peaks and current consumption figures are now scoped by the data access rights of the operator. For example, an operator permitted to see data from only certain locations sees the same peak dates, but for each date sees only the contributions to the peak from inventory devices owned in those same permitted locations. (Of course, those contributions in other regions may well be zero, if the operator does not have access to data from the appropriate locations.)*

- **•** The **Consumption** tab for IBM PVU licenses also gets new features:
	- **◦** New columns in the column chooser can be added to the list of consuming devices, to show the **IBM region**, **Device status**, and **Sub-capacity eligibility** for each device.
	- **◦** The search for inventory devices to which to allocate license entitlements now also displays archived devices (in case you need to correct a historical allocation).
	- **◦** Archived devices that were previously attached to the license (before they were deleted) remain visible in the list of consuming devices; but since this tab displays *current* consumption, an archived device always shows zero points currently consumed, just as you expect.
- **•** You'll also like the revamped IBM PVU License Consumption report. As well as archiving standard reports for review by IBM, you can now customize the report for your own special investigations:
	- **◦** Report on any period
	- **◦** Filter to individual licenses
	- **◦** Check details for each of the IBM-defined regions
	- **◦** See the contributions both from devices eligible for sub-capacity calculations and those that must be calculated at full capacity (which means there's no need for a separate spreadsheet of full capacity devices, as you used to submit back in the ILMT-only days)
	- **◦** Identify not only the guest VMs contributing to peak values, but also their hosts; as well as the PVU-licensed software on those devices
	- **◦** Understand the full capacity of each host that may be capping the calculation of points consumed by the VMs on that host.

With consumption calculations spread across the three mandatory IBM regions, it's best practice to have just *one* IBM PVU license for each product (or bundle). This allows for correct calculation of peaks in each region, and the necessary summing operations to get your final consumption figure. One PVU specialization to be aware of is that, in the reconciliation process, the availability of unused entitlements is no longer a factor in prioritizing the choice of one license among many IBM PVU licenses for the same product(s). This is another reason that it's best to have just one PVU license per product set. If you have a strong reason to use multiple PVU licenses for the same product(s) – for example, your history of mergers and acquisitions results in separate billings from IBM – make wise use of either license **Restrictions** or allocations to scope each license appropriately.

One other corner case may cause a decrease in your PVU consumption at this release. If you have this unusual situation:

- **•** Device(s) attached to IBM PVU licenses have an Ignored status
- **•** Nevertheless, you have *allocated* those ignored devices to their PVU license
- **•** The allocation should *force* license consumption for normal devices (either because you chose a Permanent allocation on the **Consumption** tab of the license, or because you set **Allocations consume license entitlements** on

#### the **Use rights & rules** tab of the relevant license)

then from release 2019 R1, IBM PVU licenses correctly honor the Ignored setting for the devices, and prevent them consuming. Since, in earlier releases, the allocation forced consumption from *all* devices, this correction reduces the consumption result by discounting any devices in this unusual situation. (For other license types, the best correction is to remove the allocation from ignored devices.)

### <span id="page-8-0"></span>**New Microsoft 365 connector**

FlexNet Manager Suite 2019 R1 introduces the new **Microsoft 365** connector, a replacement for the existing **Microsoft Office 365** connector. The legacy **Microsoft Office 365** connector now appears in FlexNet Beacon as **Microsoft Office 365 (deprecated)** and at a future time, will no longer be supported.

We recommend that you now use the new **Microsoft 365** connector as it provides the following benefits and improvements over the existing connector:

- **•** Yields more accurate and robust data through the use of the Microsoft Graph API that is designed specifically to extract usage patterns.
- **•** Provides greater control over access tokens thereby facilitating better issue resolution.
- **•** Supports Microsoft 365's multi-factor authentication for tenants that have it enabled.
- **•** Eliminates the ability of the connector from making any changes to your Microsoft account because the permissions used in this connector are read-only. An Active Directory administrator grants consent to the application to use the read-only permissions.
- **•** Provides greater usage information. The following usage information is collected from the Microsoft 365 connector:
	- **◦** Exchange
	- **◦** Skype for Business
	- **◦** OneDrive
	- **◦** SharePoint
	- **◦** Yammer
	- **◦** Teams

*Note: To help during the transition period, both connectors are still available.*

For more information, see the *FlexNet Manager Suite Inventory Adapters and Connectors Reference* accessible from the title page of the online help.

### <span id="page-8-1"></span>**Import cloud service provider data for Microsoft Azure virtual machines**

A new Microsoft Azure inventory connector partially automates the process of gathering Microsoft Azure virtual machine inventory data, managed by Azure Resource Manager.

Microsoft Azure virtual machine inventory must still be collected using the FlexNet inventory agent (recommended) or third party inventory tools. Supplementary information is retrieved by calling Azure PowerShell modules, and then mapped to inventory devices using the universal unique identifier (UUID) of the virtual machine (also known as the Azure VM Unique ID or vmId). The imported properties of matched inventory devices are then displayed on the **Cloud hosting** tab of the inventory device properties page.

All data imported using the new Microsoft Azure adapter is displayed on the **Cloud Service Provider Inventory** page. From here you can find any gaps between the cloud inventory and inventory collected by FlexNet inventory agent or third party inventory tools. For example, if someone stands up a VM in the cloud without an installed FlexNet inventory agent, the missing inventory is highlighted on this page.

As of FlexNet Manager Suite 2018 R2, cloud instance properties are available in business import, inventory spreadsheet upload, and in custom reports, and can be used with data related to Microsoft Azure VMs.

*Tip: If you are using the Microsoft Azure adapter, matching inventory can be collected with FlexNet inventory agent release 2018 R1 (13.0.0) or later. The 2019 R1 version of FlexNet inventory agent (13.2.0) has been further enhanced to collect the full set of Microsoft Azure VM data, and this version does not require use of the Microsoft Azure adapter to provide complete inventory. (However, the Microsoft Azure adapter is still required to identify inventory gaps in the Cloud Service Provider Inventory page.) It is best practice to deploy the current version of FlexNet inventory agent whenever possible.*

After June 30, 2019, Microsoft is retiring the APIs for its classic deployment model. The Microsoft Azure inventory connector does not collect virtual machine inventory for virtual machines managed by this model. The latest FlexNet inventory agent may be installed on these virtual machines to collect inventory, but because of the classic deployment model, it cannot differentiate between Azure in the cloud and Azure on-premises. For these VMs, we recommend you use an alternative such as the inventory spreadsheet upload, or simply modify records manually, to correct any missing information.

## <span id="page-9-0"></span>**Inventory and license optimization support for SAP S/4HANA**

This release introduces new features which continue to improve your ability to manage SAP S/4HANA using FlexNet Manager for SAP Applications.

FlexNet Manager Suite now provides you with accurate inventory for S/4HANA-dependent SAP systems in your SAP system landscape. You may choose to model these S/4HANA systems using either FlexNet Manager for SAP Applications, or directly in SAP and importing results using an inventory beacon. Once modeled, the license optimization for these S/ 4HANA systems can be managed within FlexNet Manager Suite. As a software asset manager, you can now choose to:

- **1.** Import and synchronize system landscapes that include S/4HANA systems into the SAP Admin module
- **2.** Import S/4HANA inventory for Named User and Package license consumption
- **3.** Configure license reconciliation rules for S/4HANA.

After this process, your optimization recommendations and license position include your S/4HANA systems.

In addition, you can now utilize license optimization recommendations for S/4HANA using a similar optimization workflow to SAP ECC. FlexNet Manager for SAP Applications now enables you to view the optimization recommendations for S/4HANA licenses and then process these recommendations using the SAP admin module. Finally, the Consumption Analysis, Role Utilization, and Indirect Access Evidence analysis tools now include S/4HANA data as well.

## <span id="page-10-0"></span>**Deploying and upgrading FlexNet inventory agents**

The **Inventory Settings** page has been enhanced to help you manage the versions of FlexNet inventory agent deployed to those inventory devices where the agent is managed by downloaded policy (that is, where FlexNet inventory agent communicates automatically with an inventory beacon, both for inventory uploads and policy or configuration downloads).

*Tip: The same version of FlexNet inventory agent that you specify for automatic upgrades is also used for all adoptions (automatic deployment of the FlexNet inventory agent to newly-discovered devices).*

This new control enables you to:

- **•** Prevent any automatic upgrades of FlexNet inventory agent (for example, because you are managing upgrades with third-party tools), or
- **•** Choose one of the versions available from the application server, and specify any combination of the supported platforms that should self-update to your approved version.

You can also choose whether the FlexNet inventory agent will upgrade automatically, or whether you prefer to use a manual upgrade process, which is the default option. To help you decide whether automatic deployment of upgrades is suitable for your organization, a help link provides information on situations where automatic deployment is not recommended.

On platforms that you do not select at this time, operational FlexNet inventory agents are completely unaffected by the current setting, and continue using their existing version of FlexNet inventory agent for the time being. This means that *in a stable environment,* it is *possible* to use (and re-use) these controls to work through scenarios such as:

- **•** Releasing versions to specific platforms as you complete testing; and have a different timing for other platforms.
- **•** Where you may have approved one version globally, but then find an issue affecting one platform (for example Solaris). Choosing only Solaris platforms, and assigning an earlier (known good) version of FlexNet inventory agent, automatically rolls back the FlexNet inventory agent on all devices running Solaris. Later, when a repaired version is available, you can authorize that repaired version for the Solaris platforms, as well as for any other platforms you wish.

However, be mindful about scenarios like this one:

- **1.** You specify 13.1.1 as the upgrade version for AIX and Windows platforms. This policy is distributed, and the installed FlexNet inventory agents self-update to this version on the two specified platforms.
- **2.** Next, you *deselect* AIX, and specify 13.2.0 for Windows platforms only. The new policy is distributed. On Windows devices, the FlexNet inventory agent self-upgrades, but the AIX agents do nothing (because they are not mentioned in the current policy).
- **3.** A new AIX device is deployed, and falls within a target that specifies adoption. Because the version specified for all adoptions (as well as selected upgrades) is currently 13.2.0, the newly adopted AIX device gets version 13.2.0, unlike all other AIX devices that (by previous policy) are stable at 13.1.1.

Therefore, in a more dynamic environment where new devices are deployed and discovered relatively frequently, it is safer and easier to use this control as intended:

- **•** Specify the *version* to be used both for all adoptions and for self-upgrades on selected platforms
- **•** Identify the *platforms* where you allow self-updates, and use your third-party tools to manage upgrades on all other, unselected platforms
- **•** Keep the settings stable until you are ready to deploy, and update to, a new version of FlexNet inventory agent .

A new management view called **FlexNet Inventory Agent Status** has also been added (accessible from **Discovery & Inventory > FlexNet Inventory Agent Status**, in the **Inventory** group). This shows you all of your inventory devices that have been identified as either:

- **•** Having the FlexNet inventory agent installed
- **•** Being specified in a target (for a discovery and inventory rule) that includes the option of adoption (note that simply being *included* in the target is enough, and it is not necessary for the target to be in use within any rule).

The list excludes any inventory devices that have been ignored.

*Note: Due to a known issue in FlexNet Manager Suite where the version of the FlexNet inventory agent cannot be identified on Mac OS X devices, these devices do not appear in this list.*

Installations of FlexNet inventory agent in custom locations on either AIX or Linux operating systems now support automatic upgrades and downgrades, once the 13.2.0 (or later) FlexNet inventory agent is installed and running (and a later version is the intended upgrade).

## <span id="page-11-0"></span>**Version control for FlexNet inventory agent recognition rules**

FlexNet Manager Suite now enables you to select the version of the FlexNet inventory agent recognition rules to be used by the inventory agent. By default, these rules will continue to update automatically via the Application Recognition Library update process, however you now have the ability to prevent further updates being deployed to your inventory agents by authorizing a specific version of these rules.

In addition, you are now able to download and test a specific version of the rules first before approving that version to be deployed to all inventory agents if you have chosen not to automatically remain up to date. This provides you with full control over your organization's change management process.

You can only approve versions which are the same or higher than the version currently in use. Once a version has been approved you cannot roll back to a lower version.

## <span id="page-11-1"></span>**ServiceNow integration application certification**

FlexNet Manager Suite has updated its ServiceNow integration application (FlexNet Manager Suite for Enterprises) to version 4.0. The application, which has received ServiceNow certification, adds the following new and improved

functionality:

- **• Support for ServiceNow versions Jakarta, Kingston, and London**.
- **• Removed requirement to use the Software Asset Management Foundation plugin** Prior to integration application v4.0, application records were stored into Software Asset Management (SAM) Foundation plugin tables. With v4.0, you now have the option to store imported application records into Configuration Management Database (CMDB) tables, SAM tables, or both. A new integration property, **Use CMDB and/or SAM tables for installation**, has been added to the **Integration Properties** page. As a result of this enhancement, the SAM Foundation plugin is no longer a requirement for using the integration application.
- **• Hardware inventory exports from FlexNet Manager Suite now create virtual machine records giving a better picture of your hardware estate** — Hardware Inventory exports from FlexNet Manager Suite now create virtual machine records in ServiceNow and classifies them as a Hyper-V, VMware, Solaris, EC2, or for all others, Virtual Machine Instance. A new integration property, **Updating inventory class name (sys\_class\_name)**, lets you choose whether FlexNet Manager Suite or ServiceNow is to be used as the source of truth when updating the inventory class name.
- **• Hardware inventory exports from FlexNet Manager Suite further classify computer records for more accurate reporting** — Additional classification details are included with data exported from FlexNet Manager Suite to ServiceNow. Computer records are further classified as Virtualization Server (Hyper-V/ESX) and Linux, Unix (Solaris, AIX, HPUX) and Windows Server. A new integration property, **Updating inventory class name (sys\_class\_name)**, lets you choose whether FlexNet Manager Suite or ServiceNow is to be used as the source of truth when updating the inventory class name.
- **• Database views can now be easily customized** Database views used in exporting contracts and assets from ServiceNow to FlexNet Manager Suite can now be easily customized to export additional—or remove existing—fields. A new integration property, **Exclude virtual machine assets**, has been added to allow you to easily exclude virtual machine assets when exporting data from ServiceNow.
- **• Reduced import times and faster loading of Import Transaction views** Multiple data chunk imports (**Import Transactions**) can now be processed simultaneously, reducing overall import time. In addition, imported chunks of data are now cleared after they are successfully imported, which reduces storage usage and significantly optimizes the loading of **Import Transactions** views.
- **• Redesigned integration application menu provides more intuitive navigation** The FlexNet Manager Suite integration application menu in ServiceNow has been reordered into a more logical grouping of options resulting in easier and more intuitive navigation.
- **• Added new views to provide quick access to integrated records** New views have been added under **FlexNet Manager Suite > Imported Records** to provide a quick view of integrated records for: **Computers**, **Virtual Machine**, **Software Installed**, and **Contracts**.
- **• Greatly reduced processing times when importing to ServiceNow using a full export from FlexNet Manager Suite** — When you perform a full export in FlexNet Manager Suite (on the **ServiceNow** tab in **System Settings**), the only records that are now exported are active records. Previously, a full export sent deleted records as well, resulting in an unnecessarily large exported dataset as well as long processing times in ServiceNow. With the optimization of the full export to only include active records, it is now easier to keep data synchronized between FlexNet Manager Suite and ServiceNow.

For more information, see the *FlexNet Manager Suite Inventory Adapters and Connectors Reference* accessible from the

title page of the online help.

# <span id="page-14-0"></span>**Changes from Previous Releases**

## <span id="page-14-1"></span>**Changes to FlexNet Manager Suite products**

The FlexNet Manager Suite license model has been simplified by combining all server based products (for IBM, Microsoft, Oracle, Symantec, VMware) as optional components of the new FlexNet Manager for Datacenters product.

The **FlexNet Manager Suite License** page reflects these changes by displaying a single card for the FlexNet Manager for Datacenters product with a link which you can click to view a list of the server based products that you have purchased and can manage under the current license, and any additional products that are supported by this license but which you are not currently licensed for.

*Note: This change does not affect the FlexNet Manager for Clients base product on which FlexNet Manager Suite is built.*

## <span id="page-14-2"></span>**Relocation of FlexNet inventory agent download**

FlexNet inventory agents are now downloadable from the **Discovery & Inventory > Settings** page. Previously these agents were downloaded by clicking the **Download inventory agent** button on the **Data Inputs** page. This button is now renamed **Manage inventory agent** and it redirects you to the new location.

## <span id="page-14-3"></span>**Improvements to license consumption optimization**

This release improves the way that upgrade rights are managed when application release dates are unavailable. When an application recorded in the Application Recognition Library (ARL) does not contain a release date, the application is considered to have been released at some time in the past, so that, provided the license includes maintenance, the application is available for use as an upgrade.

Additionally, FlexNet Manager Suite 2019 R1 improves the way that upgrade and downgrade rights are managed in a

specific case when:

- **•** An operator has manually linked an application to a license that allows upgrades or downgrades of either the version or edition of the application
- **•** Two applications (from the same product) are available, one with a newer version but a lower edition, and the other with an older version but a higher edition.

Previously in this unusual case, the upgrade and downgrade functionality may have linked application installations with a less-than-optimal license, or it may have left the installation unlicensed. The current improvements link installations to an appropriate license; but this may mean some minor changes to your consumption results, if this case exists in your environment.

## <span id="page-15-0"></span>**License compliance position based on assignment at scoped user level**

When your organization uses group assignments on licenses without any group level purchases, your license position is now calculated based on assigned licenses compared to consumed licenses. This information displays in the compliance tab of license properties. This enhancement only applies when there are no group level purchases; otherwise, the calculated license position remains unchanged.

## <span id="page-15-1"></span>**Oracle Server Worksheet report improvements**

Changes to the Oracle Server Worksheet for Oracle Database report (previously the Oracle Server Worksheet report) make it easier and faster for you to complete the Oracle Server Worksheet (OSW). This is the file that Oracle License Management Services (LMS) sends to organizations during the first stages of an audit. The OSW template provided by Oracle is a macro-enabled Microsoft Excel spreadsheet that is populated for your official self-declaration. Based on the information you provide in the OSW, Oracle LMS will perform script checks (during an audit), or calculate your usage (if declaration-only).

To transfer data from the Oracle Server Worksheet for Database report you must create and export the report, and then copy and paste the data into your OSW. This transfer process has been simplified by modifying the column titles and column order of the Oracle Server Worksheet for Databases report to match Oracle's OSW.

*Note: Please update your existing Oracle Server Worksheet files to the new format or your next import may result in an import error.*

Here is a breakdown of these changes:

≣

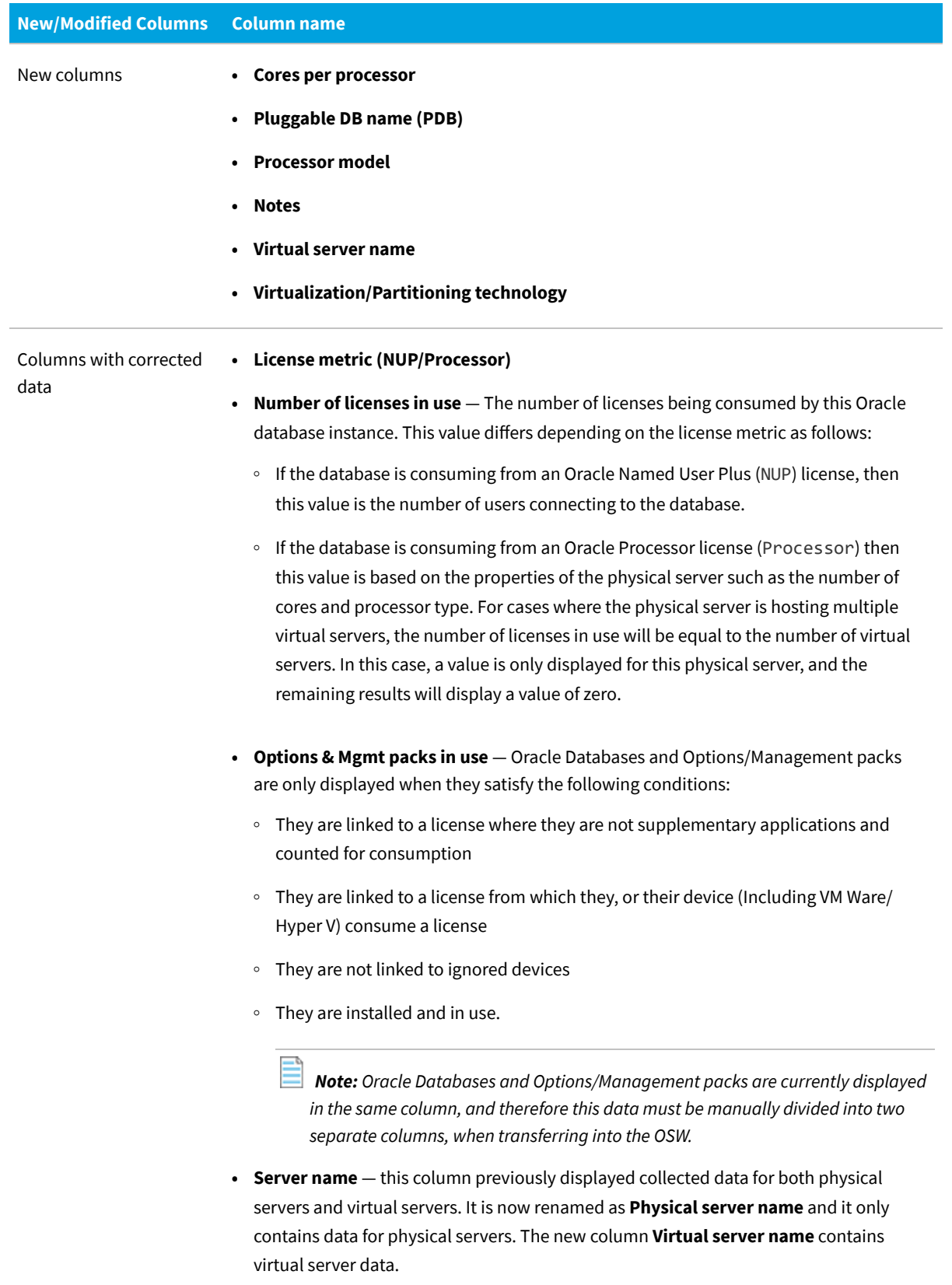

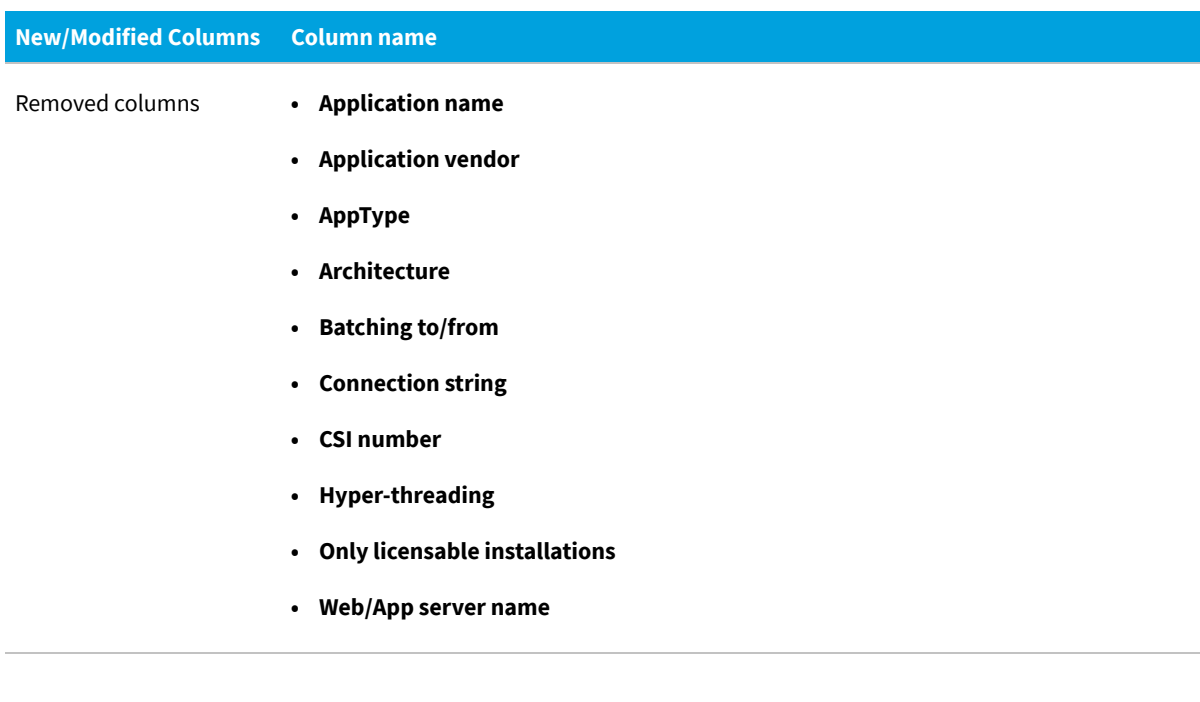

### <span id="page-17-0"></span>**SAP license position calculation**

Improvements to the method used to calculate your SAP license position and/or your license position simulation enable you to continue using the FlexNet Manager for SAP Applications user interface while the calculation is running.

In previous versions of FlexNet Manager for SAP Applications, when you were running a calculation, the user interface prevented you from using FlexNet Manager for SAP Applications until after the calculation was completed.

The new method performs the calculation in the background using the batch processor. Now when you choose to run the calculation a message displays notifying you that a license position calculation is in progress and another message displays notifying you when the calculation is completed.

### <span id="page-17-1"></span>**Other Documentation Improvements**

The following have been added to the online help:

- **•** The new *Software License Optimization Practice Guide* PDF which guides you through the process of planning and implementing your Software License Optimization (SLO) program is available from the home page of online help. This document helps you to quickly establish your initial license position and then incrementally refine and optimize your position.
- **•** A new section detailing how to generate and read FlexNet Manager Suite reports has been added to the online help under **FlexNet Manager Suite Help > Reports**.

## <span id="page-18-0"></span>**VMware inventory enhancement withdrawn**

Originally, for FlexNet Manager Suite 2018 R2, we had announced an enhancement that reported vCenter Site Recovery Manager and VMware vSAN software within VMware inventory. Regrettably, experience showed that the API used did not reliably return sufficient information for licensing purposes. On the advice of early adopters, and in the spirit of continuous improvement, from this release we have withdrawn this functionality until it can be made effective and reliable.

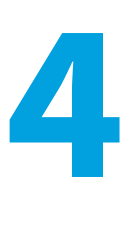

## **General Information**

## <span id="page-19-1"></span><span id="page-19-0"></span>**License Agreement**

If your company has purchased a license and signed a software license agreement with Flexera or an authorized Flexera reseller, the terms and conditions of that agreement govern all use of this software. Otherwise, use of this software, on either an evaluation or a fully-paid license basis, is subject to the terms and conditions of the FlexNet Manager Suite "click-through" End User License Agreement, which can be found in the downloaded installation package.

If you do not agree with the terms of the applicable software license agreement, you may not install FlexNet Manager Suite onto any of your computers or, if already installed, you must remove it from all computers on which it is installed. You must also return or destroy all copies of the software in your possession.

### **License Compatibility**

This release does not require an updated license when upgrading from FlexNet Manager Suite 2017 R3 or later. Performing an upgrade from any earlier release will require an updated license to install FlexNet Manager Suite.

If, for any reason, you require a new license key for your on-premises installation, please contact [support@flexera.com](mailto:support@flexera.com). Once the license has been created, it will be emailed to the requester, and a copy stored in the [Product and License](https://flexera-fno.flexnetoperations.com/flexnet/operations/logon.do) [Center](https://flexera-fno.flexnetoperations.com/flexnet/operations/logon.do). The updated license must then be imported into FlexNet Manager Suite.

### <span id="page-19-2"></span>**Resolved Issues**

The following issues have been resolved in FlexNet Manager Suite 2019 R1 release since the release of FlexNet Manager Suite 2018 R2.

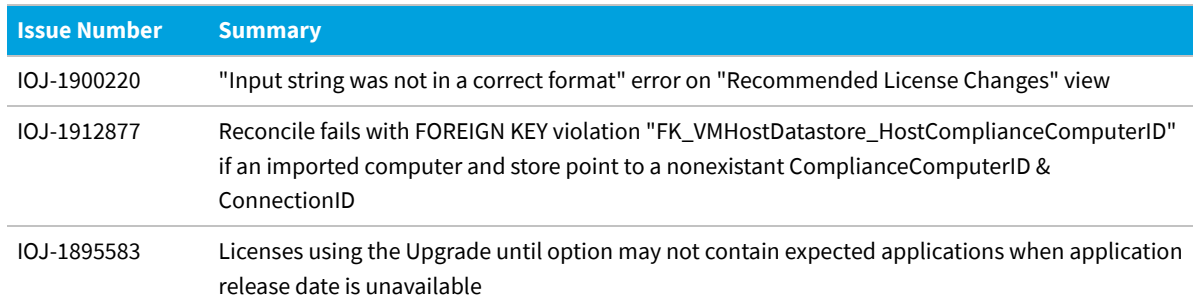

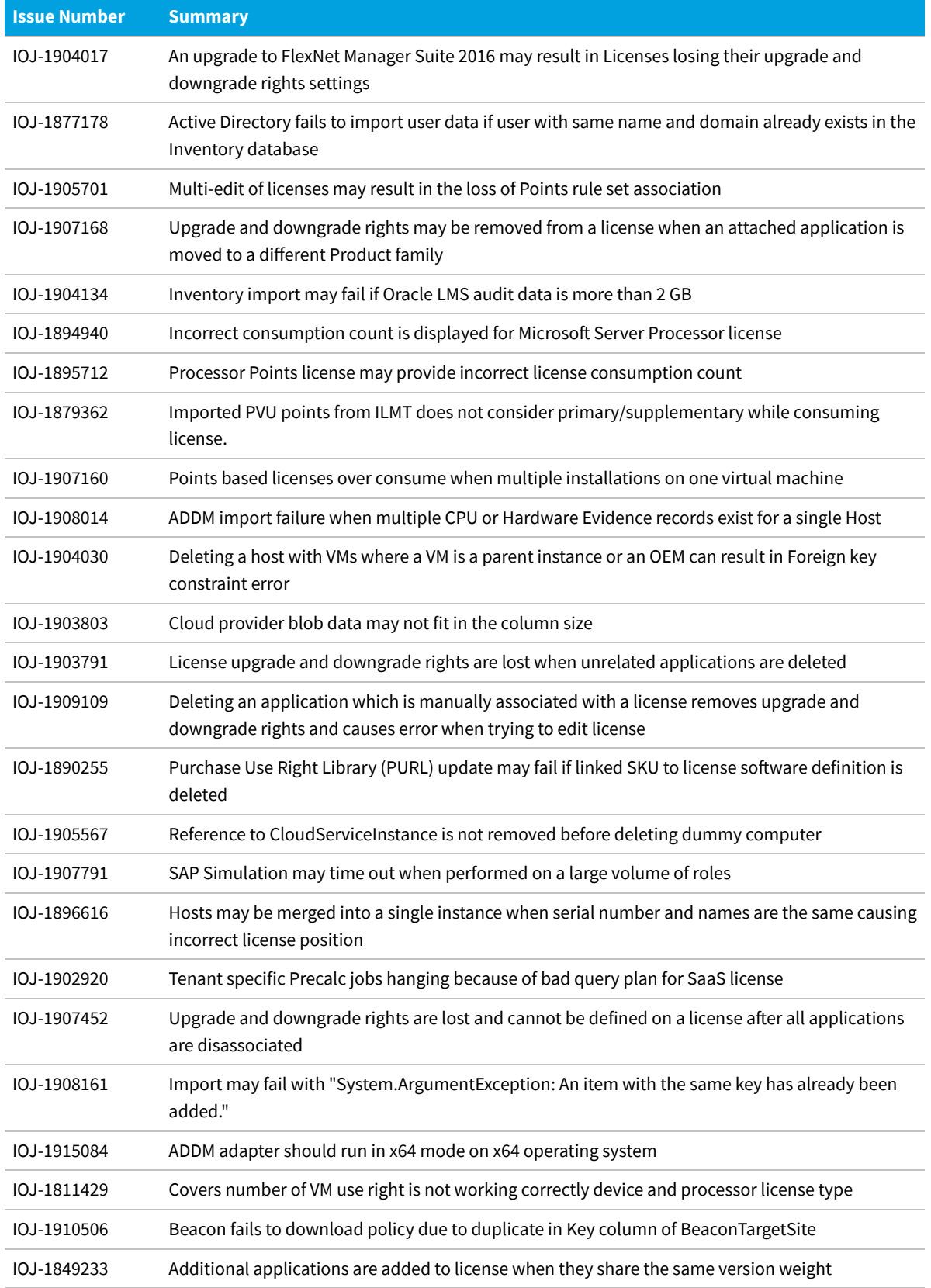

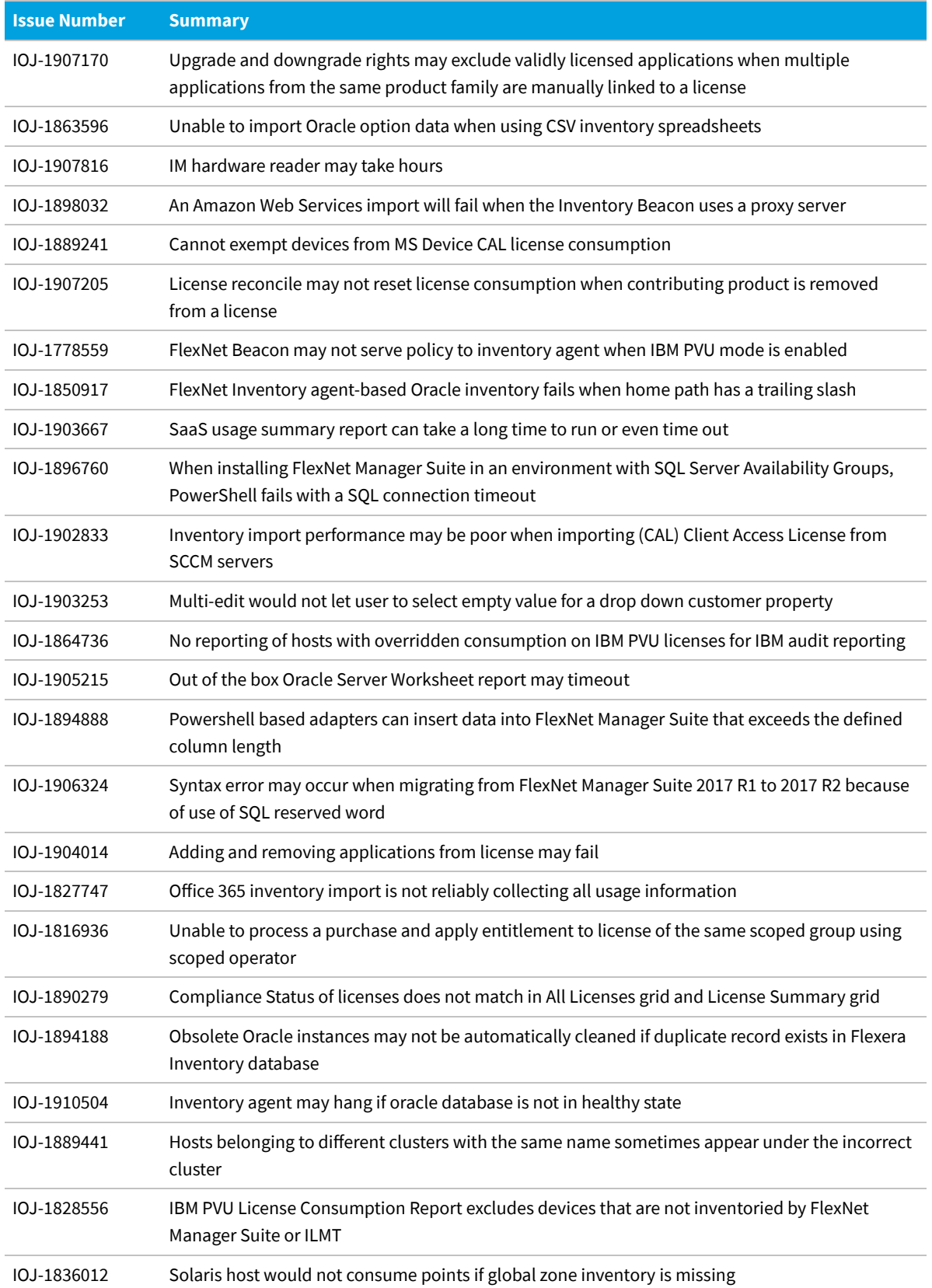

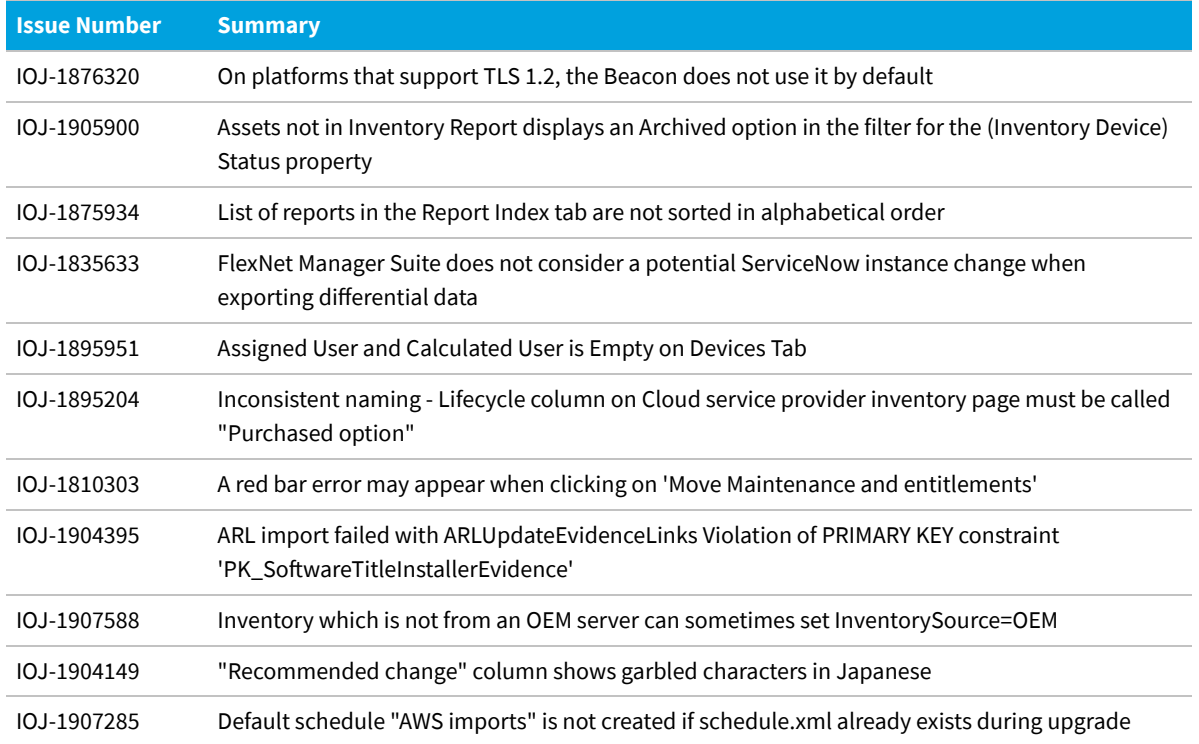

### <span id="page-22-0"></span>**Known Issues**

A list of known issues for the FlexNet Manager Suite 2019 R1 release is available from the Flexera support site at the time of release. Please refer to Knowledge Base article [Known Issues for FlexNet Manager Suite 2019 R1](https://flexeracommunity.force.com/customer/articles/en_US/INFO/FlexNet-Manager-Suite-2019-R1) for details.

### <span id="page-22-1"></span>**Documentation**

Documentation for FlexNet Manager Suite 2019 R1 is provided as online help. From the web user interface, click the question mark icon to launch the help. Additional documents are available from the title page of the online help. Note that both the online help and additional documents are customized for their different contexts, so that appropriate differences exist between the on-premises and cloud versions of all documentation. You can also access the documentation files from Flexera HelpNet .

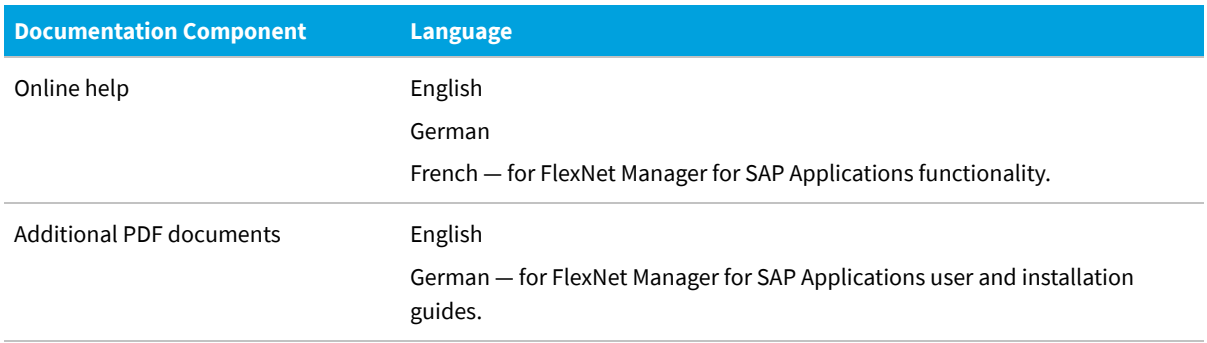

For installation and upgrade documentation, please refer to the section in this document called [Installation and](#page-38-0)

**General Information**

[Upgrade Advice.](#page-38-0)

## **System Requirements**

<span id="page-24-0"></span>The system requirements are based on typical implementations in the range of 10,000 to 200,000 devices. For larger implementations, it is recommended you engage the Flexera Global Consulting Services team or a Flexera partner experienced in large scale FlexNet Manager Suite deployments.

The following diagram shows the structure of a typical implementation:

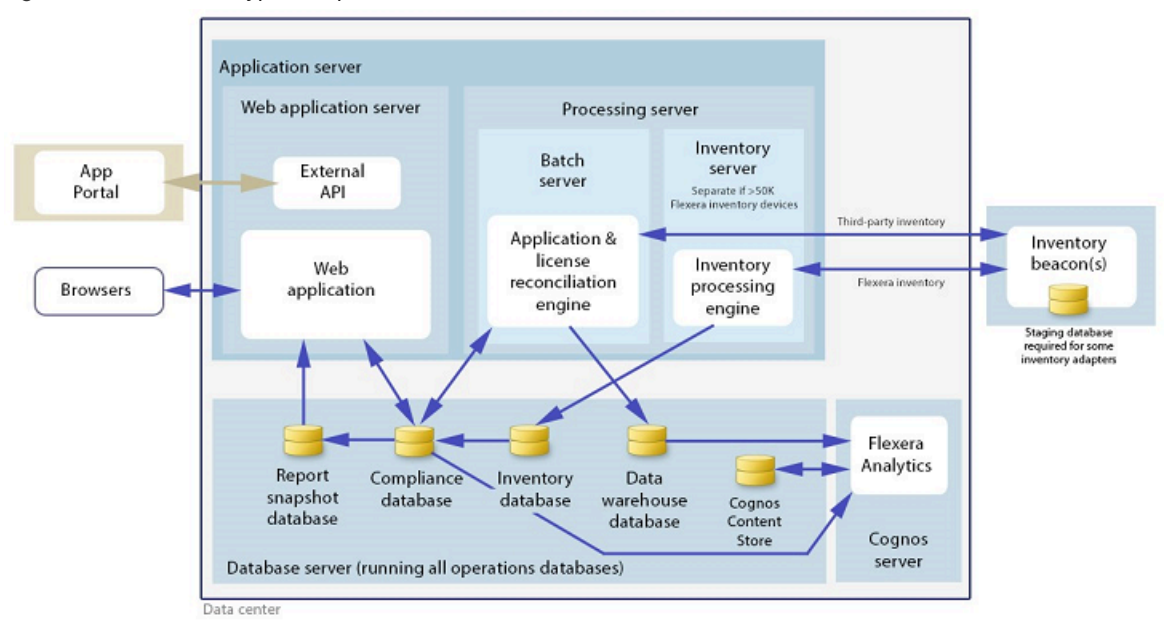

*Figure 1:* Structure of a typical implementation

See the *Installing FlexNet Manager Suite 2019 R1 On-Premises* guide for recommendations on how many servers are appropriate for your implementation.

Please consult the *FNM-SAP Sizing Guidelines 2019 R1* guide, available from the *Installation Documentation for FlexNet Manager Suite 2019 R1* download file, for recommendations on sizing an implementation that uses only FlexNet Manager for SAP Applications functionality.

## <span id="page-25-0"></span>**Hardware Requirements**

The following tables describe the hardware requirements for your application server and database server based on a given number of records (such as operators, devices, and software licenses) within your FlexNet Manager Suite 2019 R1 installations, as well as Flexera Analytics (Cognos) server, FlexNet Beacon and FlexNet inventory agent.

### **Application Server**

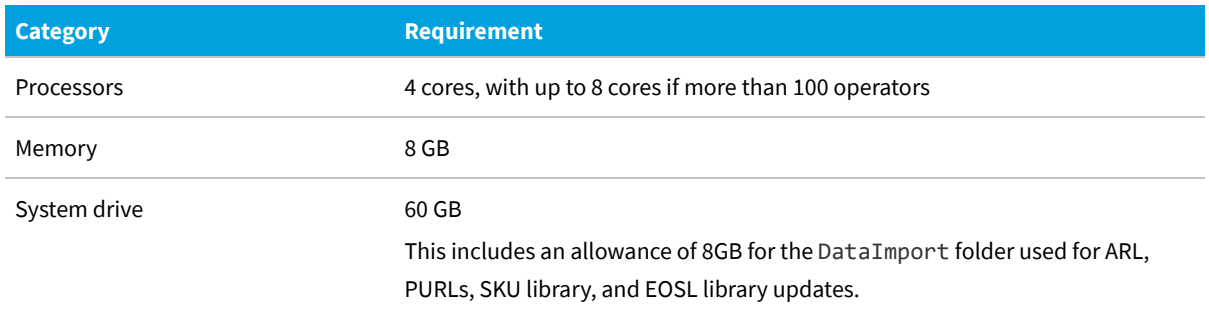

#### **Database Server**

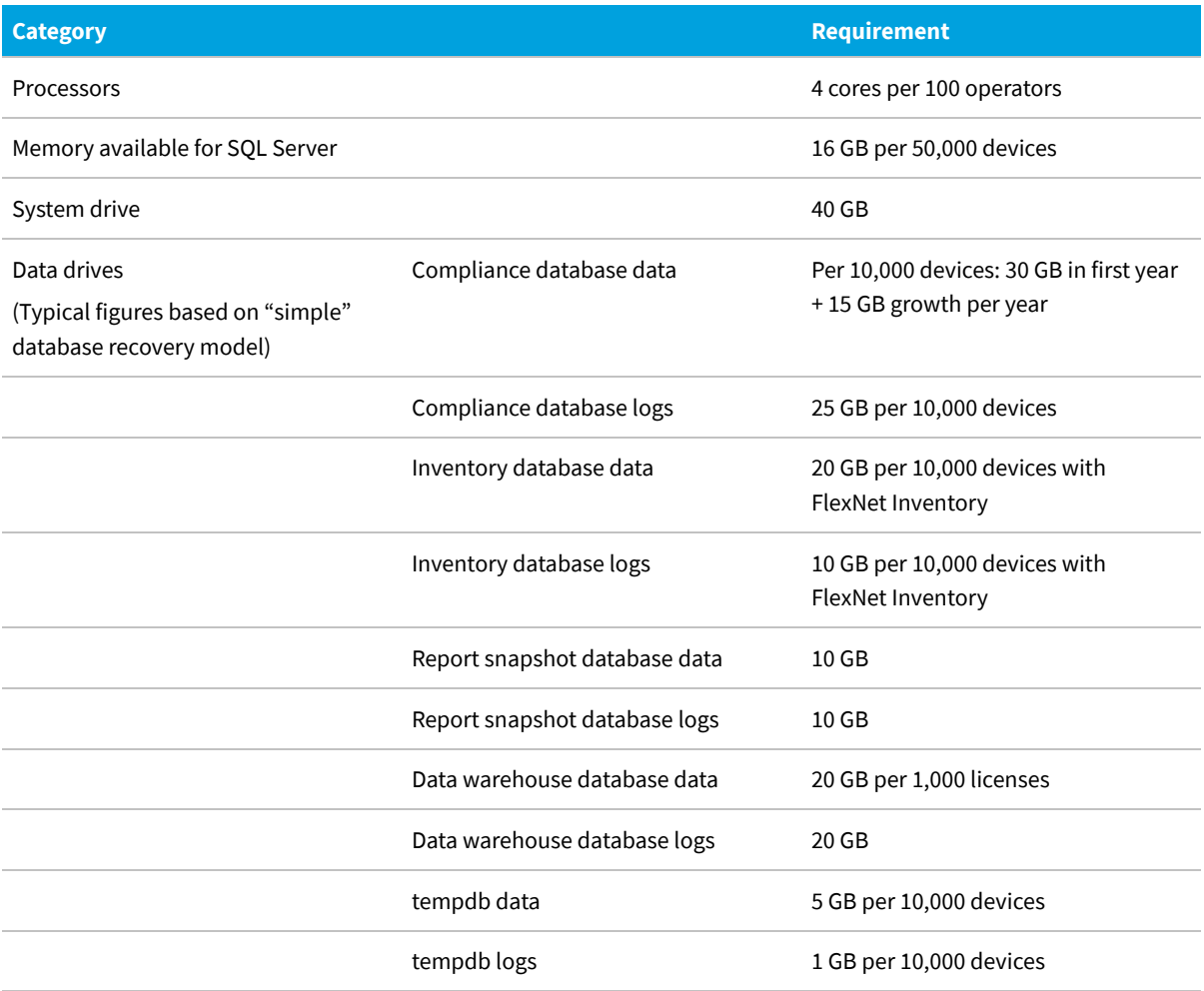

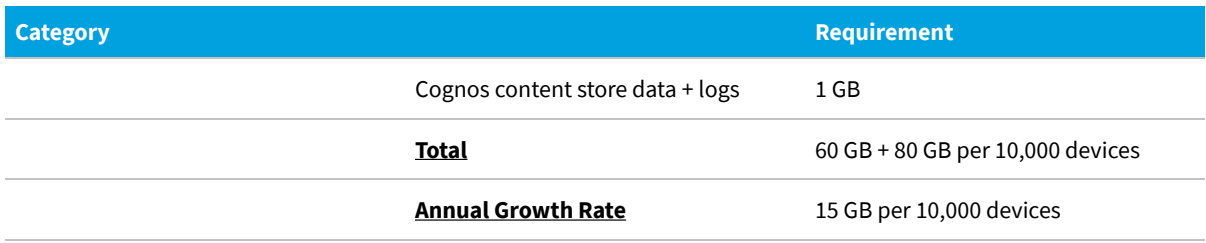

### **Flexera Analytics (Cognos) Server**

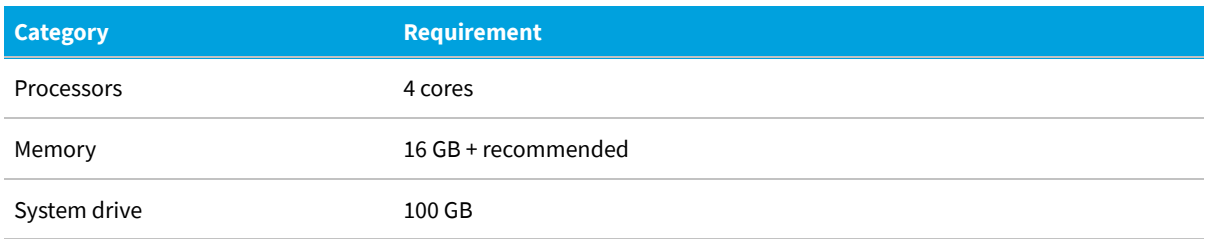

### **FlexNet Beacon**

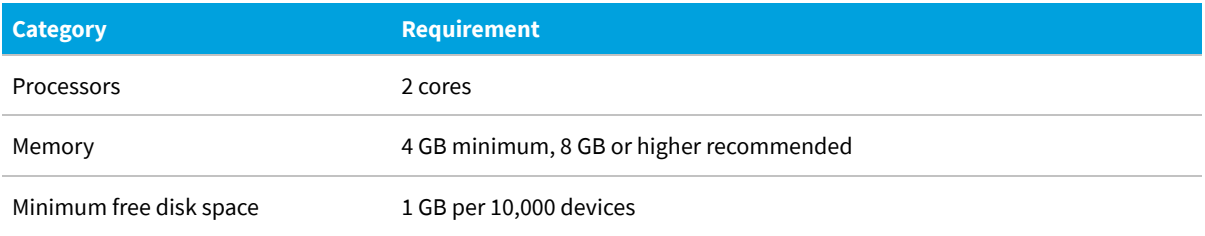

### **FlexNet inventory agent**

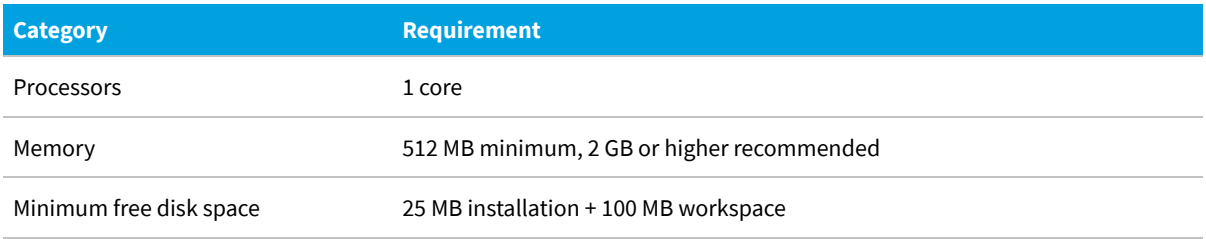

## <span id="page-27-0"></span>**Network Requirements**

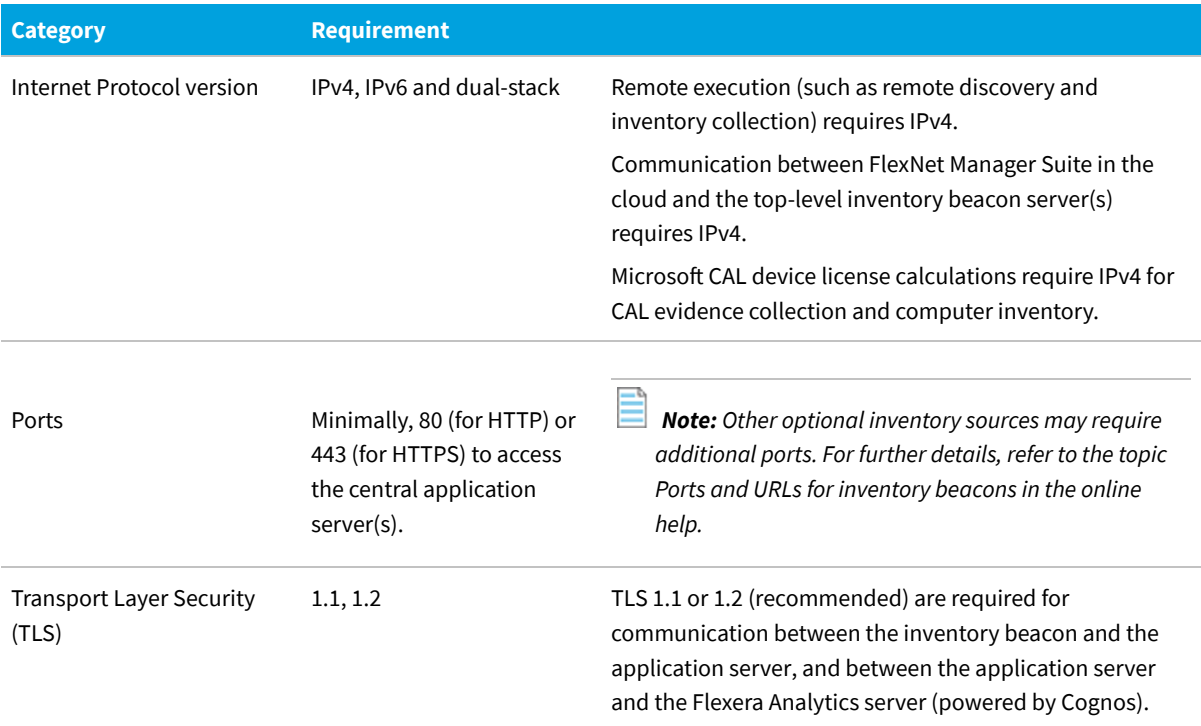

## <span id="page-27-1"></span>**Compatibility with Other Products**

This section describes the compatibility of FlexNet Manager Suite 2019 R1 with other products at the time of release.

### **Installation on the Same Server**

The following table lists the supported versions of components that can be installed on the same server as a FlexNet Manager Suite 2019 R1 application server.

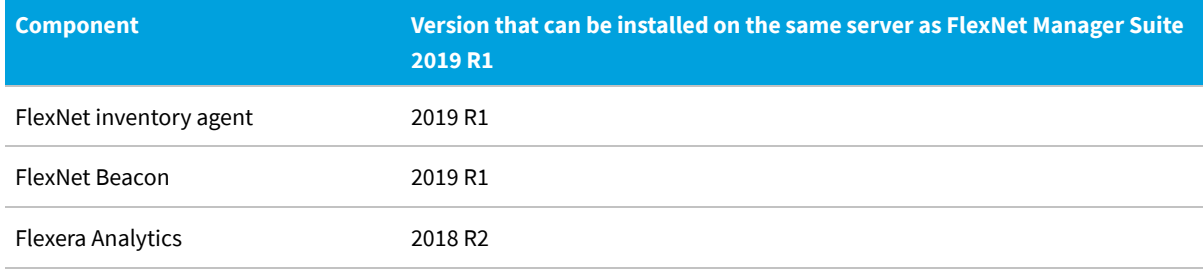

*Note: The release of FlexNet Manager Suite 2019 R1 does not include an update for Flexera Analytics.*

### **Integration with Other Products**

FlexNet Manager Suite integrates with the following products and components. Support for third-party products is

based on the original software vendors publicly stated support dates. If an environment is no longer supported by the original software producer, Flexera will provide "as is" support, meaning troubleshooting issues, without committing to any defect fixes or enhancements. This table details the currently supported versions:

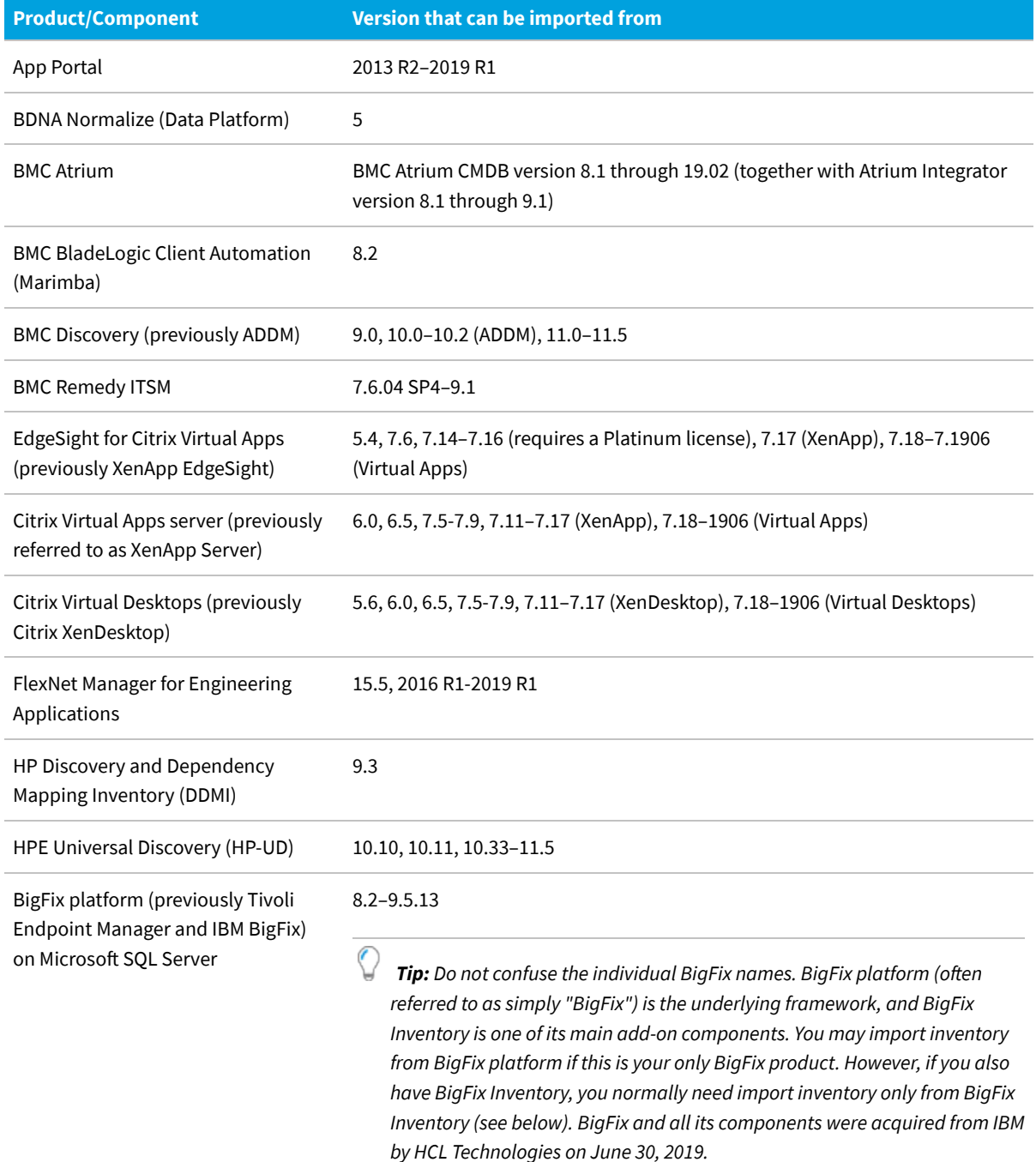

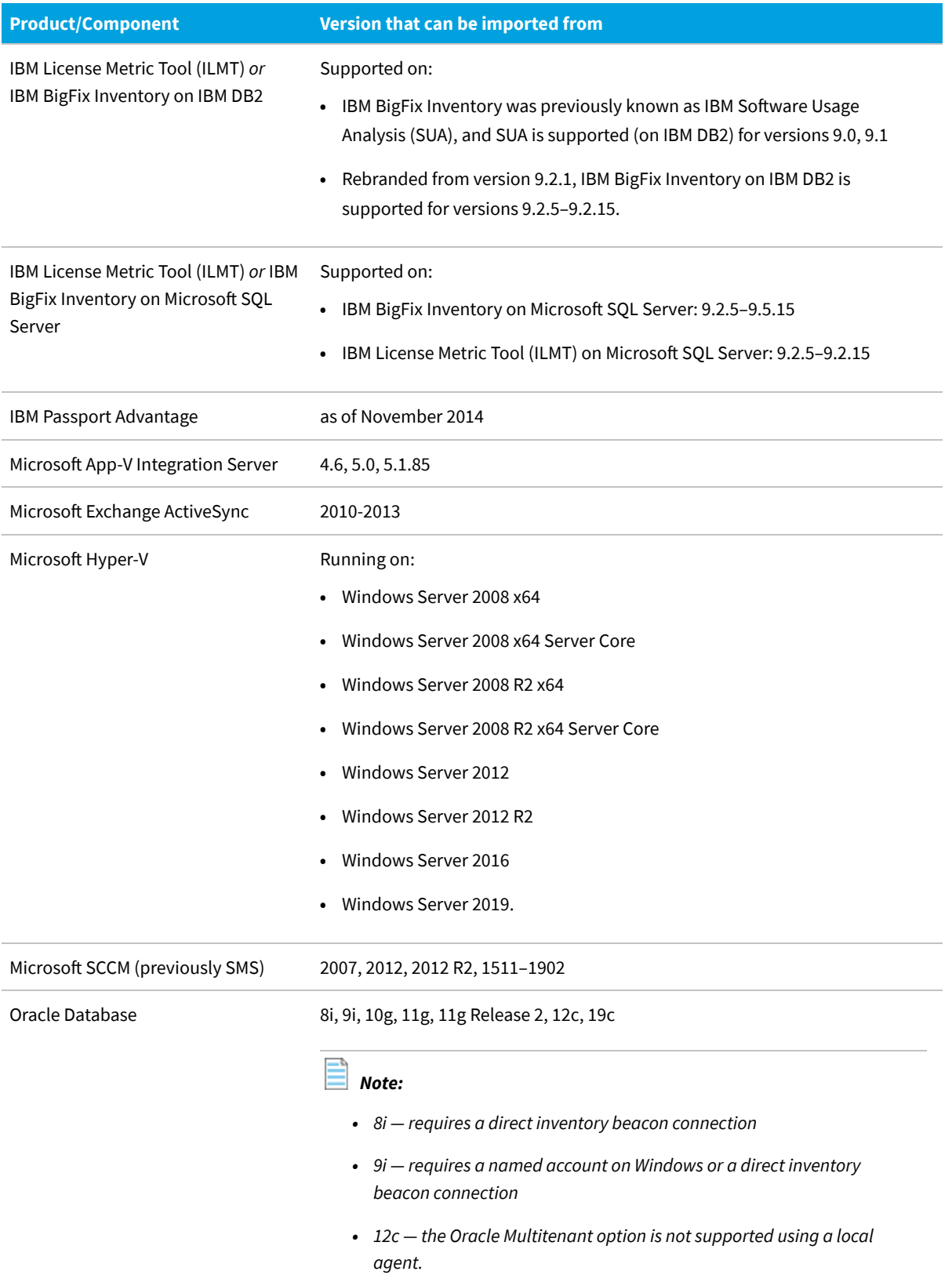

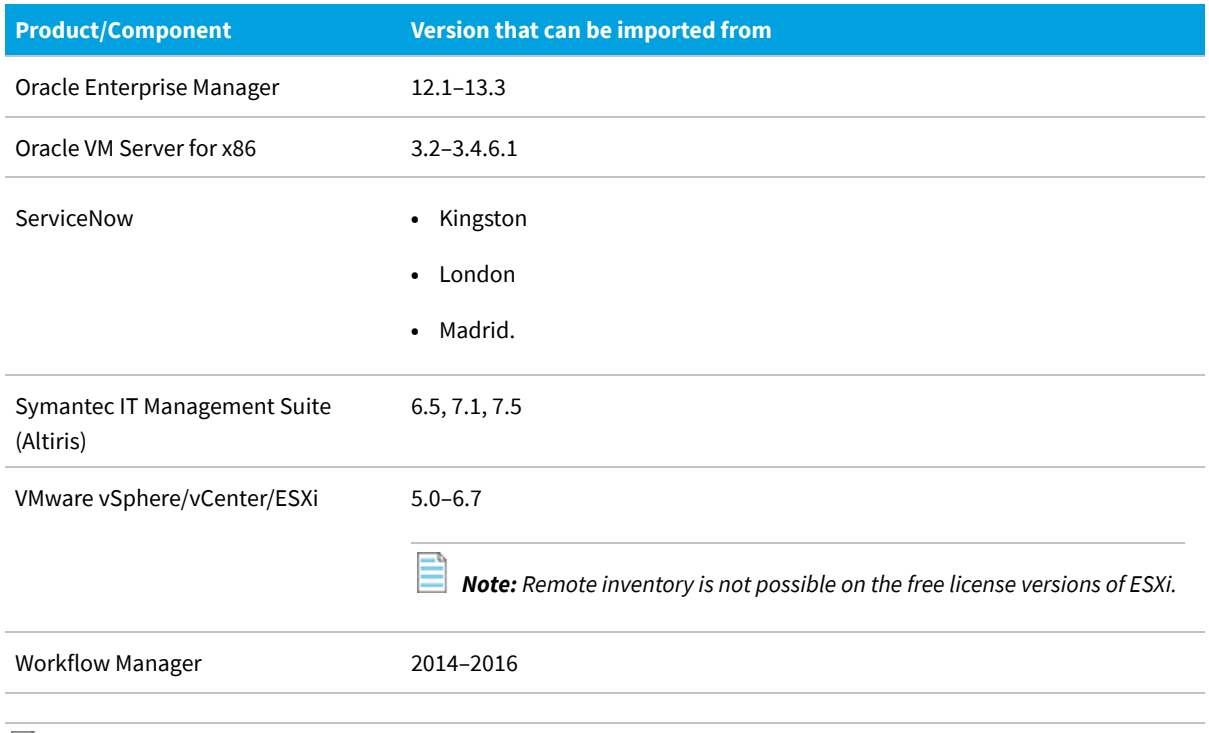

*Note: Further detail is available from the Gathering FlexNet Inventory guide, listed in the opening page of the online help.*

### **Inventory Components**

The following table lists the versions of the FlexNet Beacon and FlexNet inventory agent that can be managed by FlexNet Manager Suite 2019 R1.

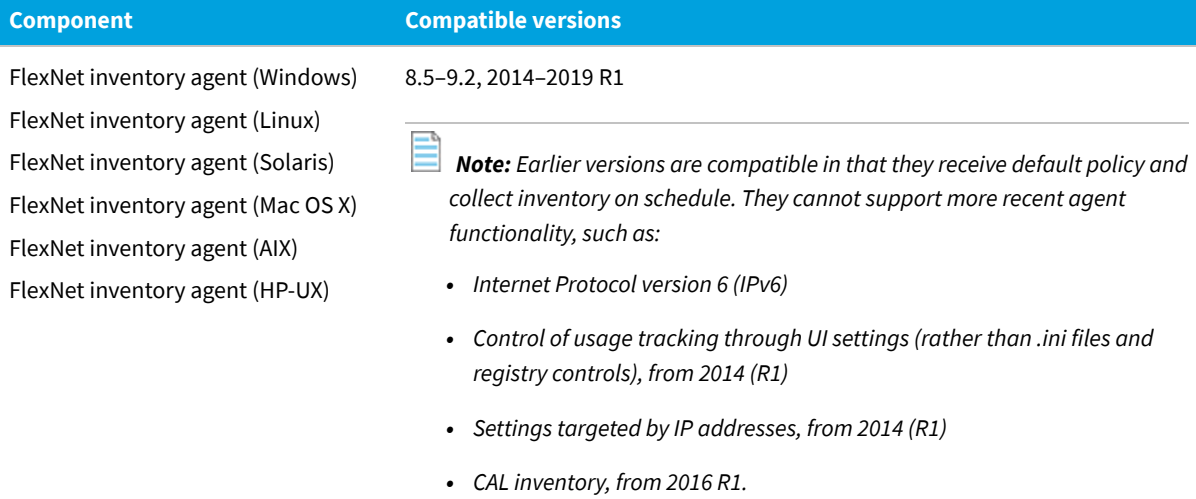

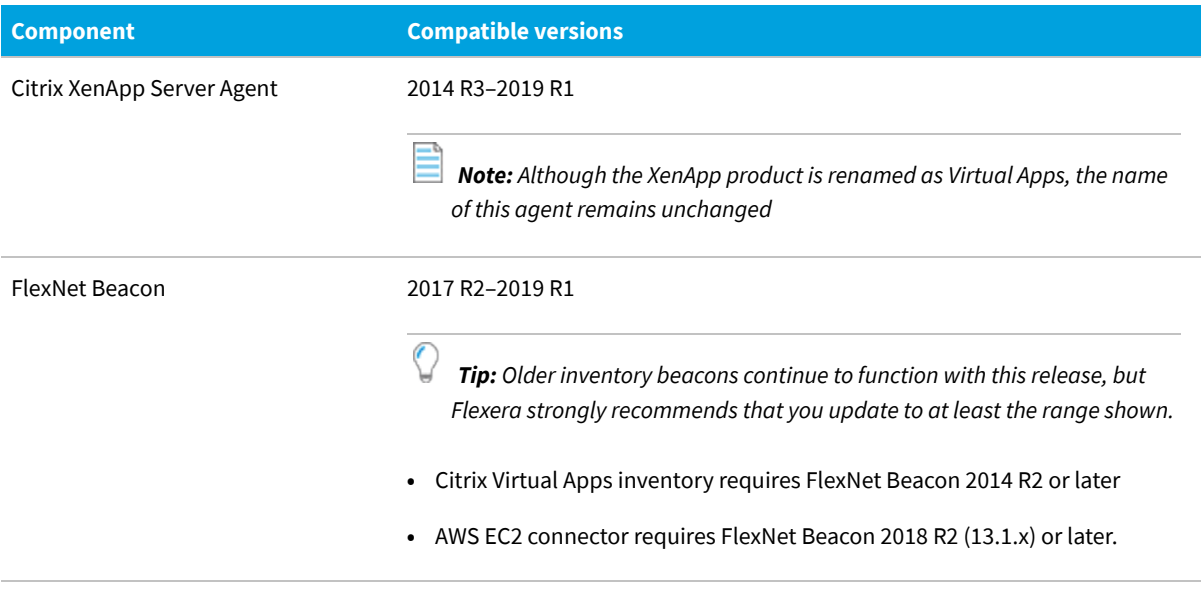

## <span id="page-31-0"></span>**Prerequisite Software**

The table below describes the supported operating systems and software prerequisites of FlexNet Manager Suite 2019 R1 at the time of release. Unless otherwise noted, support for a release includes support for all official service packs issued against the same release.

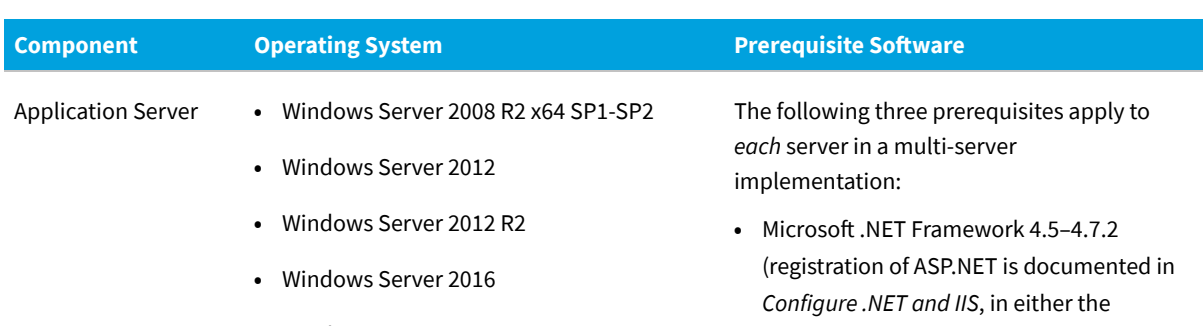

- **•** Windows Server 2019.
- *Installation* or *Upgrading* PDF files)
- **•** Microsoft Internet Information Services 7.0–10.0
- **•** Microsoft Message Queuing (MSMQ).

The following additional prerequisites apply *only* when the batch server components are installed.

*Important: There must be one and only one batch server in your environment. The batch server may be installed on its own server; or it may be co-located on either your web application server or your inventory server; or all components may be installed on a single application server. Wherever the batch server is installed, the following additional prerequisites apply.*

- **•** Microsoft Access Database Engine (32-bit)
- **•** SQL Server features: Client Tools Connectivity, Management Tools.

*Note: Microsoft Windows Server Core editions are not supported.*

#### **System Requirements**

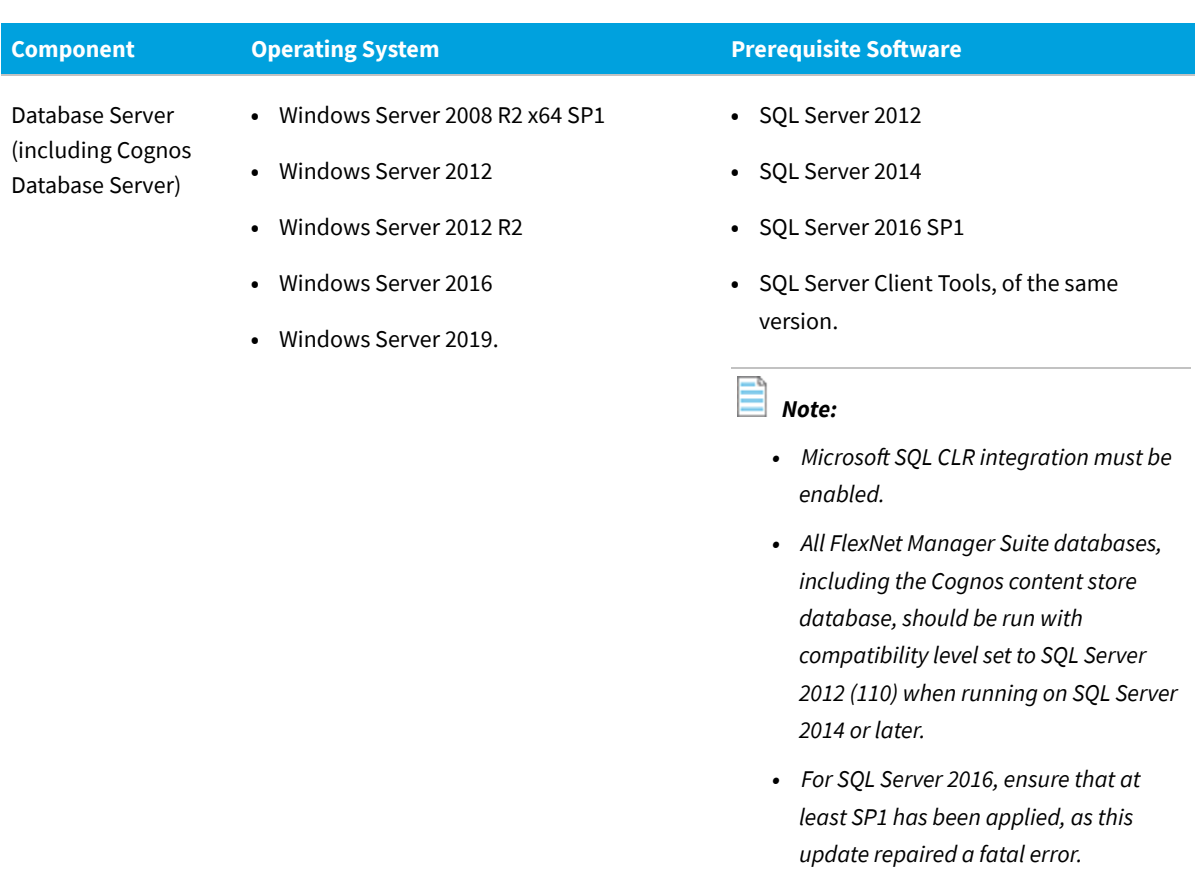

- *• Multi-tenant installations require the Enterprise Edition of SQL Server. Singletenant installations can use any edition of SQL Server.*
- *• Flexera Analytics requires that Microsoft SQL Server be configured to have the TCP/IP protocol enabled, and has network permissions to communicate with the database server (this may be prevented by firewall restrictions).*

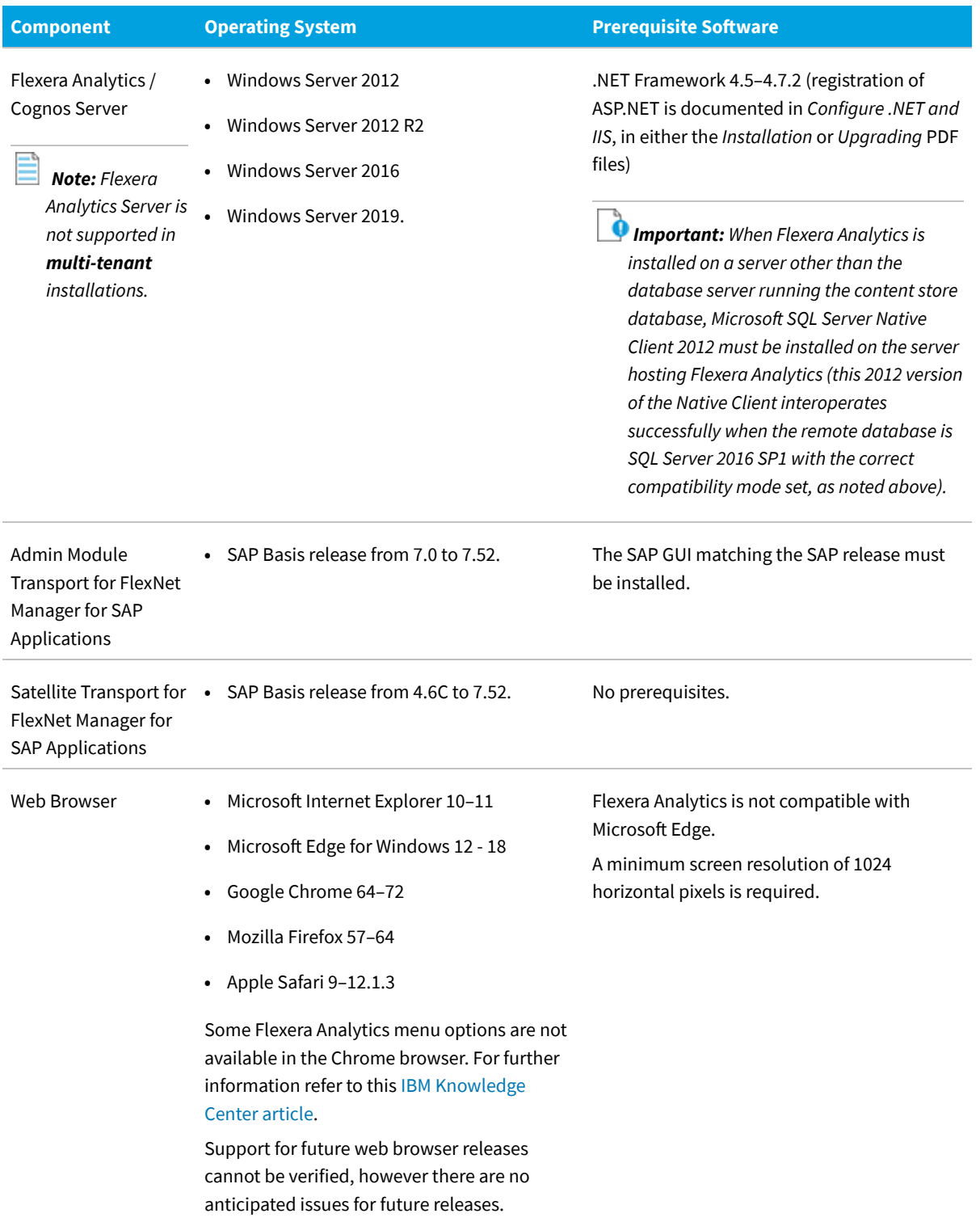

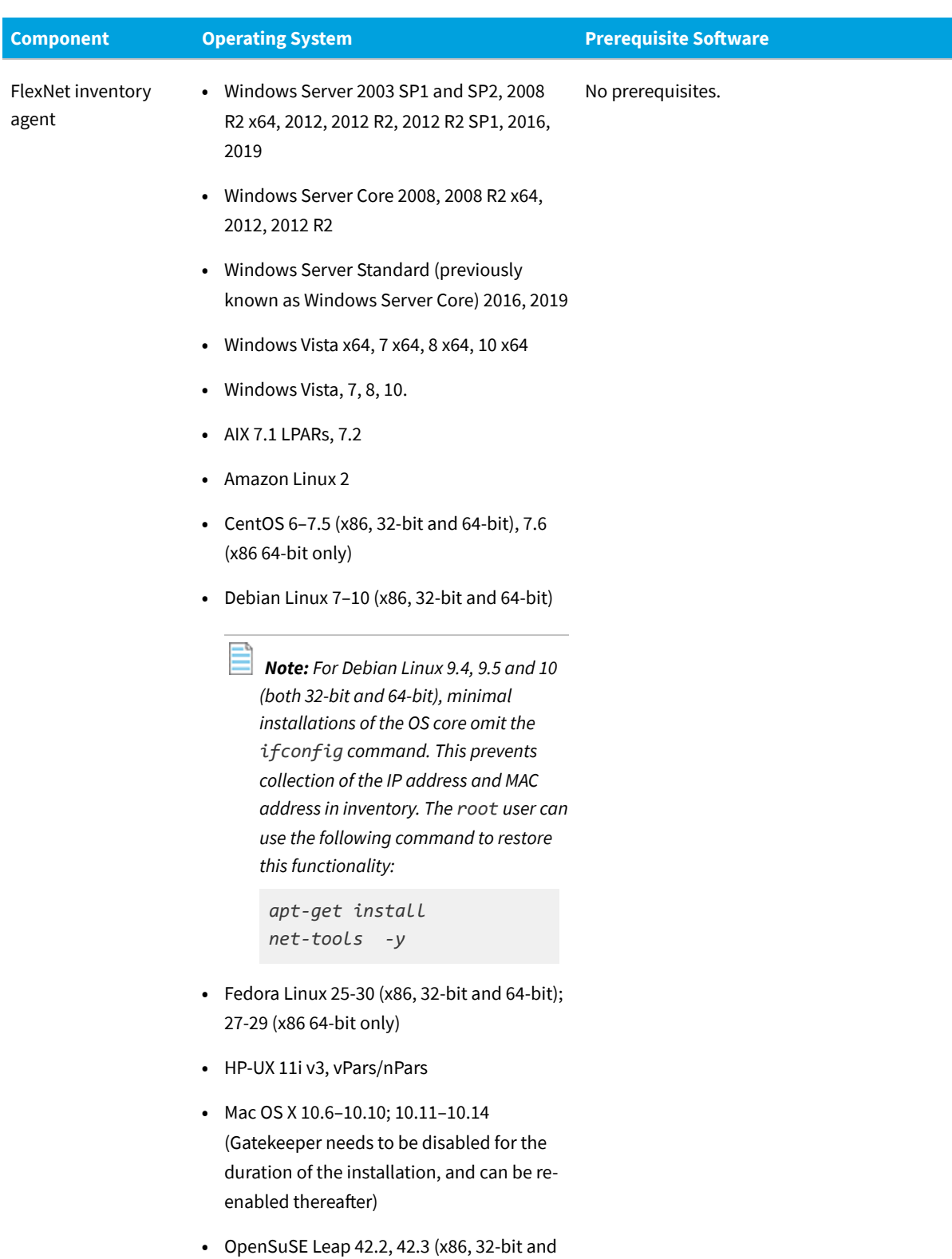

- 64-bit); 15-15.1 (x86 64-bit only)
- **•** Oracle Linux 4.5–6.10 (x86, 32-bit and

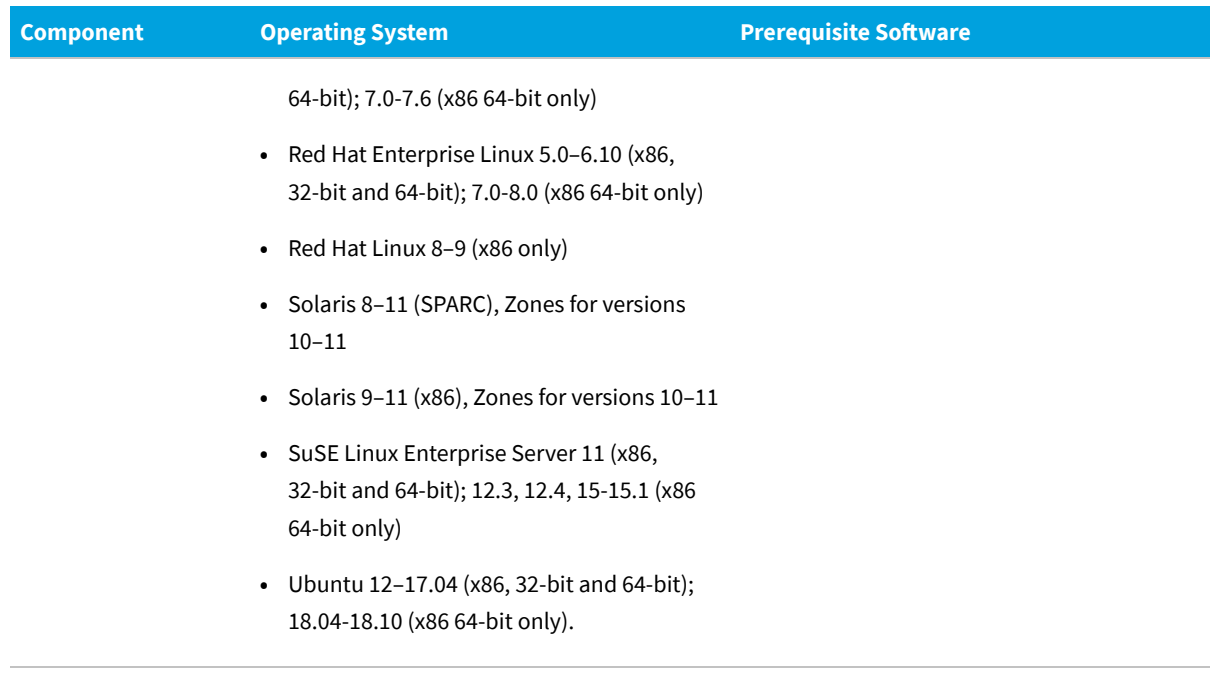

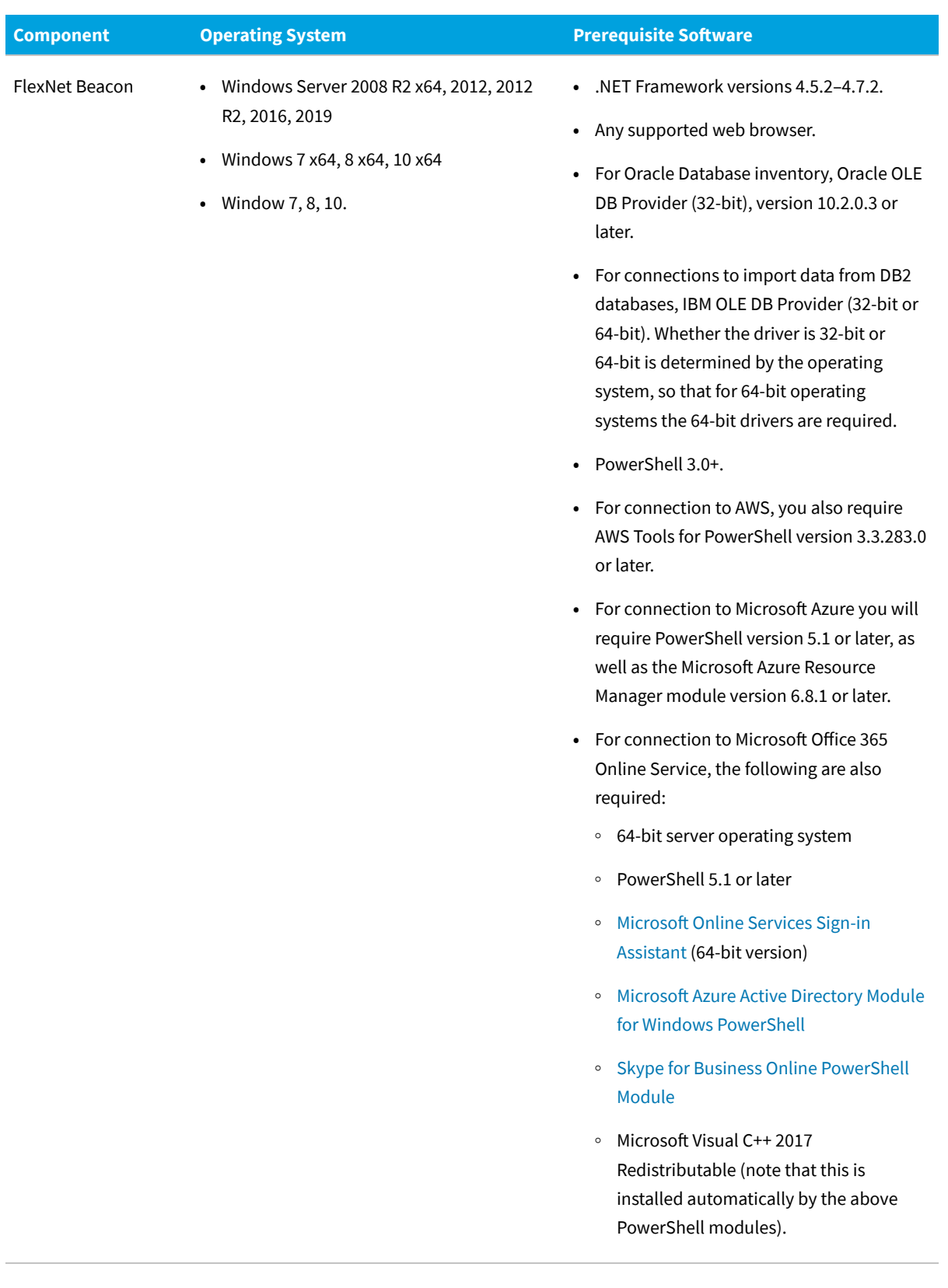

## <span id="page-38-0"></span>**Installation and Upgrade Advice**

If you are upgrading your on-premises implementation from FlexNet Manager Suite release 2017 R1 or later, you may follow normal upgrade procedures (using the *Upgrading* document from the list below).

If you are upgrading from any earlier release (2014–2016 R2), you should be sure to upgrade *all* components:

- **•** Your application server(s) (naturally only for on-premises implementations, using the normal upgrade processes)
- **•** All forms of FlexNet inventory tools, including the full FlexNet inventory agent, the lightweight FlexNet Inventory Scanner, and FlexNet core inventory components, wherever you may have installed them
- **•** FlexNet Beacon installed on all your inventory beacons.

This strong recommendation follows from the ongoing security improvements touching all these components that were released from version 2017 R1 and later versions.

*Tip: If you are using the cloud (SaaS) implementation, you are also strongly advised to ensure that all FlexNet inventory tools and installed inventory beacons are updated to the latest versions, for the same reasons.*

If you are using an on-premises installation, there are three documents that provide instructions for installing and upgrading to the current release, FlexNet Manager Suite 2019 R1.

- **•** *Installing FlexNet Manager Suite 2019 R1 On-Premises*. This includes the option of installing Flexera Analytics 2018 R2.
- **•** *Installing FlexNet Manager Suite 2019 R1 for a Managed Service*.
- **•** *Upgrading FlexNet Manager Suite from 2014 Rx to 2019 R1 On-Premises*. This is designed for upgrades from FlexNet Manager Suite version 2014 or later.

These are contained in the **Installation Documentation for FlexNet Manager Suite 2019 R1** archive that is available from the [Product and License Center](https://flexerasoftware.flexnetoperations.com/) and the [Customer Community Documentation](https://flexeracommunity.force.com/customer/CCDocumentation) site. They are also available through the title page of online help for on-premises implementations.

## **Documentation**

<span id="page-39-0"></span>Documentation for FlexNet Manager Suite 2019 R1 is provided as online help. From the web user interface, click the question mark icon to launch the help. Additional documents are available from the title page of the online help. Note that both the online help and additional documents are customized for their different contexts, so that appropriate differences exist between the on-premises and cloud versions of all documentation. You can also access the documentation files from Flexera HelpNet .

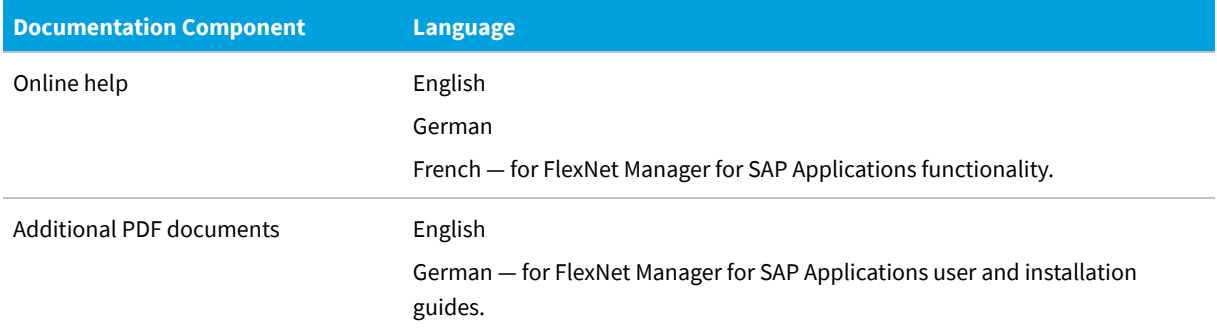

For installation and upgrade documentation, please refer to the section in this document called [Installation and Upgrade](#page-38-0) [Advice.](#page-38-0)

## **More Information**

<span id="page-40-0"></span>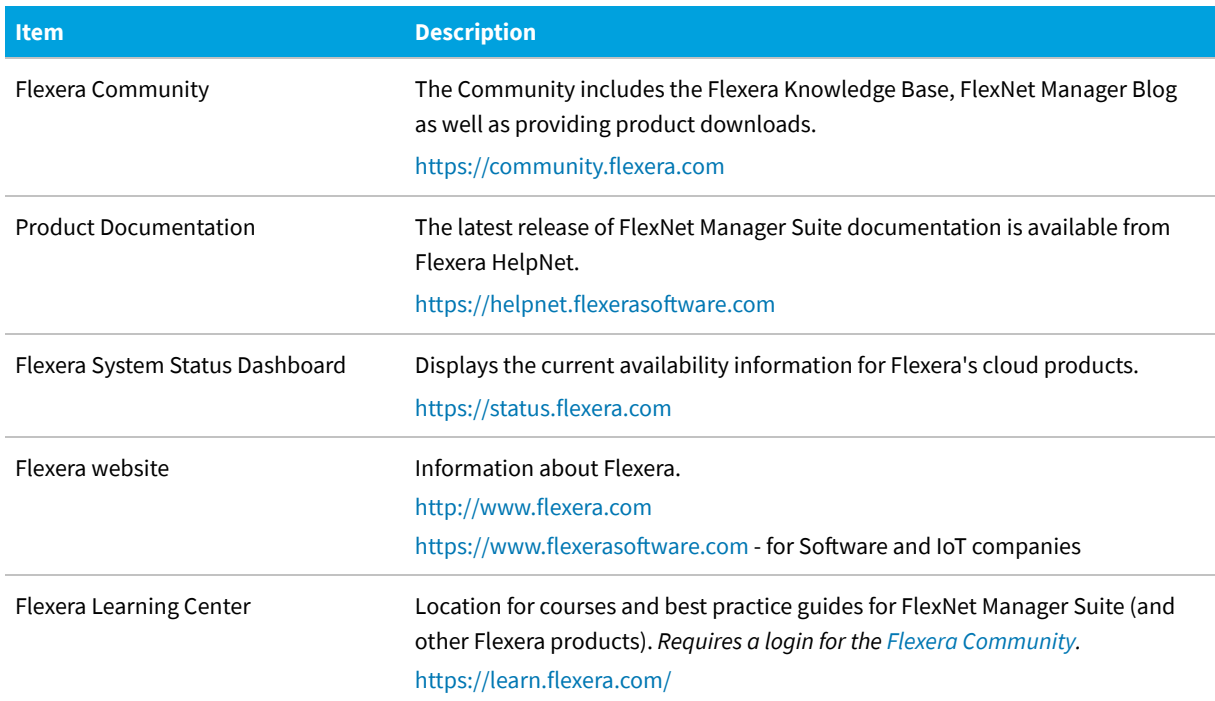

# **Legal Information**

### <span id="page-41-0"></span>**Copyright Notice**

Copyright © 2019 Flexera.

This publication contains proprietary and confidential technology, information and creative works owned by Flexera and its licensors, if any. Any use, copying, publication, distribution, display, modification, or transmission of such publication in whole or in part in any form or by any means without the prior express written permission of Flexera is strictly prohibited. Except where expressly provided by Flexera in writing, possession of this publication shall not be construed to confer any license or rights under any Flexera intellectual property rights, whether by estoppel, implication, or otherwise.

All copies of the technology and related information, if allowed by Flexera, must display this notice of copyright and ownership in full.

FlexNet Manager Suite incorporates software developed by others and redistributed according to license agreements. Copyright notices and licenses for this externally-developed software are provided in the link below.

#### **Intellectual Property**

For a list of trademarks and patents that are owned by Flexera, see <http://www.flexera.com/intellectual-property>. All other brand and product names mentioned in Flexera products, product documentation, and marketing materials are the trademarks and registered trademarks of their respective owners.

### **Restricted Rights Legend**

The Software is commercial computer software. If the user or licensee of the Software is an agency, department, or other entity of the United States Government, the use, duplication, reproduction, release, modification, disclosure, or transfer of the Software, or any related documentation of any kind, including technical data and manuals, is restricted by a license agreement or by the terms of this Agreement in accordance with Federal Acquisition Regulation 12.212 for civilian purposes and Defense Federal Acquisition Regulation Supplement 227.7202 for military purposes. The Software was developed fully at private expense. All other use is prohibited.